# **Enerlin'X**

# **用于单个电路断路器的 FDM121 前显示模块**

**用户指南**

**DOCA0088ZH-04 03/2023**

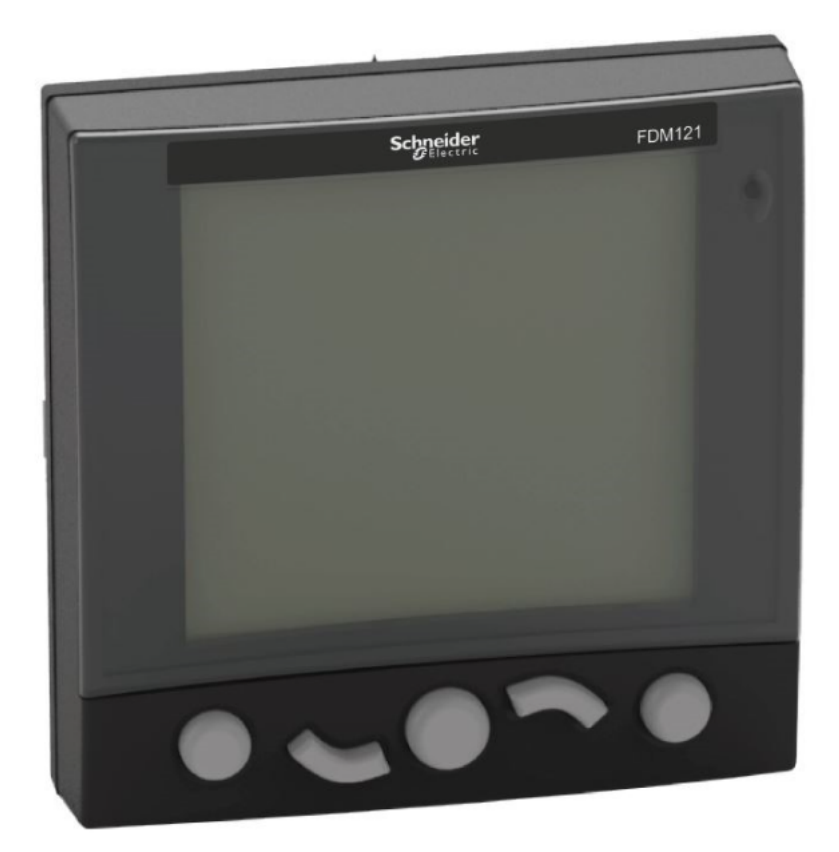

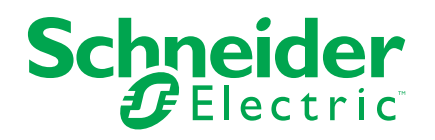

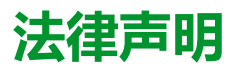

施耐德电气品牌以及本指南中涉及的施耐德电气及其附属公司的任何商标均是施耐德 电气或其附属公司的财产。所有其他品牌均为其各自所有者的商标。本指南及其内容 受适用版权法保护,并且仅供参考使用。未经施耐德电气事先书面许可,不得出于任 何目的,以任何形式或方式(电子、机械、影印、录制或其他方式)复制或传播本指 南的任何部分。

对于将本指南或其内容用作商业用途的行为,施耐德电气未授予任何权利或许可,但 以"原样"为基础进行咨询的非独占个人许可除外。

施耐德电气的产品和设备应由合格人员进行安装、操作、保养和维护。

由于标准、规格和设计会不时更改,因此本指南中包含的信息可能会随时更改,恕不 另行通知。

在适用法律允许的范围内,对于本资料信息内容中的任何错误或遗漏,或因使用此处 包含的信息而导致或产生的后果,施耐德电气及其附属公司不会承担任何责任或义 务。

作为负责任、具有包容性的企业中的一员,我们将更新包含非包容性术语的内容。然 而,在我们完成更新流程之前,我们的内容可能仍然包含客户认为不恰当的标准化行 业术语。

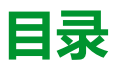

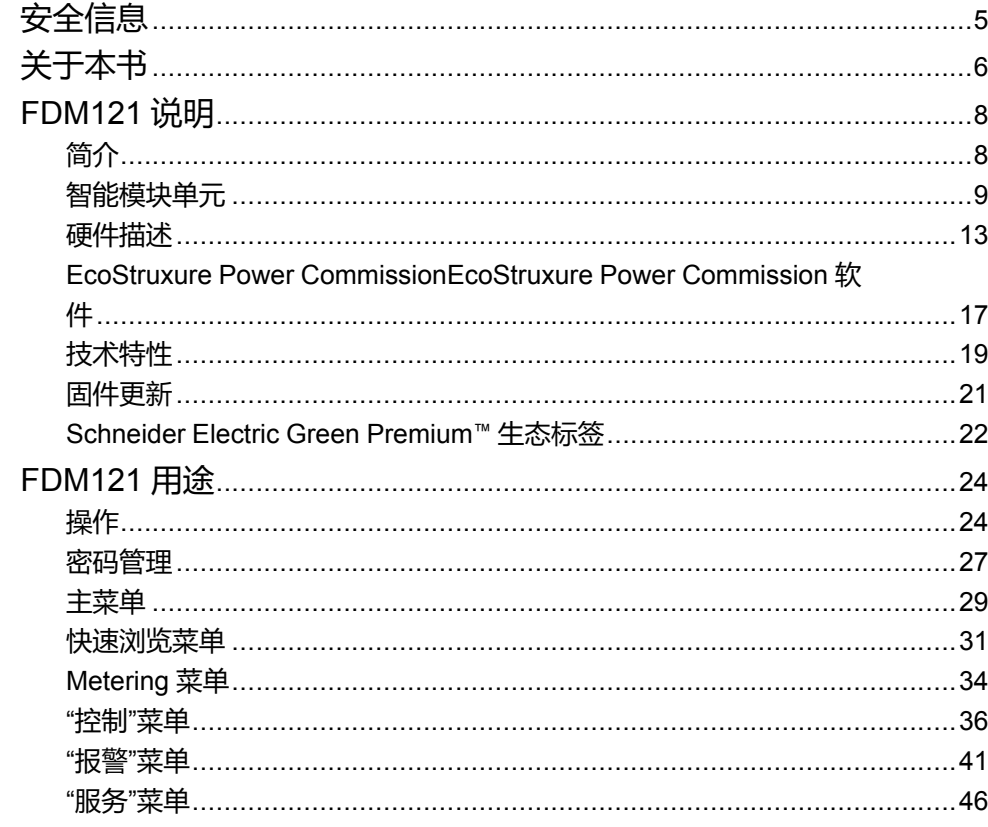

<span id="page-4-0"></span>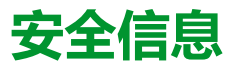

#### **重要信息**

在试图安装、操作、维修或维护设备之前,请仔细阅读下述说明并通过查看来熟悉 设备。下述特定信息可能会在本文其他地方或设备上出现,提示用户潜在的危险, 或者提醒注意有关阐明或简化某一过程的信息。

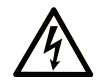

在"危险"或"警告"标签上添加此符号表示存在触电危险,如果不遵守使用说明, 会导致人身伤害。

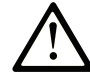

这是提醒注意安全的符号。提醒用户可能存在人身伤害的危险。请遵守所有带此符号 的安全注意事项,以避免可能的人身伤害甚至死亡。

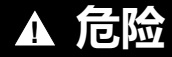

**危险**表示若不加以避免,将**会导致**严重人身伤害甚至死亡的危险情况。

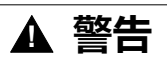

**警告**表示若不加以避免,可能**会导致**严重人身伤害甚至死亡的危险情况。

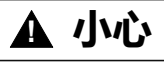

**小心**表示若不加以避免,可能**会导致**轻微或中度人身伤害的危险情况。

**注意**

**注意**用于表示与人身伤害无关的危害。

#### **请注意**

电气设备的安装、操作、维修和维护工作仅限于有资质的人员执行。施耐德电气不 承担由于使用本资料所引起的任何后果。

有资质的人员是指掌握与电气设备的制造和操作及其安装相关的技能和知识的人 员,他们经过安全培训能够发现和避免相关的危险。

### **FCC 规范声明**

本设备已经过充分测试,结果表明其符合 FCC 规定第 15 部分对 A 类数字设备的 限制。这些限制旨在合理防范本设备在商业环境中运行时的有害干扰。本设备生 成、使用并且会辐射射频能量,如果不依据说明手册安装和使用,可能会对无线电 通讯造成有害干扰。本设备在住宅区运行可能会导致有害干扰,此时要求用户自担 费用纠正该干扰。

<span id="page-5-0"></span>**关于本书**

#### **文档范围**

本指南旨在为安装人员和维护人员提供设置和操作用于单个断路器的 FDM121 前 显示模块所需的信息。

#### **有效性说明**

本文档适用于用于单个断路器的 FDM121 前显示模块, 此模块与以下断路器配套 使用:

- MasterPact™ MTZ
- MasterPact™ NT/NW
- ComPacT™ NS 630-1600 A 和 1600-3200 A
- ComPacT™ NSX 100-630 A
- PowerPacT™ P 和 R 型
- PowerPacT™ H. J和 L 型

**注:**

- 本文档中与新一代 ComPacT NS 和 PowerPacT P- and R-frame 断路器相 关的信息也适用于现有的 ComPact NS 和 PowerPact P和 R 型 系列断路 器。如有例外,将专门说明。
- 本文档中与新一代 ComPacT NSX 和 PowerPacT H-, J-, and L-Frame 断 路器相关的信息也适用于现有的 ComPact NSX 和 PowerPact H、J 和 L 型 系列断路器。如有例外,将专门说明。
- 这些新系列所依托的技术和尺寸架构与现有断路器系列相同。
- FDM121 显示单元与固件版本不低于 004.000.009 的 MasterPact MTZ 断 路器兼容。

#### <span id="page-5-1"></span>**在线信息**

本指南中描述的设备技术特性在网站上也有提供。如要在线访问此信息,请访问 Schneider Electric 主页 [www.se.com](https://www.se.com)。

本指南中的信息可能在任何时候更新。Schneider Electric 强烈建议您通过 [www.](https://www.se.com/ww/en/download) [se.com/ww/en/download](https://www.se.com/ww/en/download) 获得最新版本。

#### **IEC 设备 相关的文件**

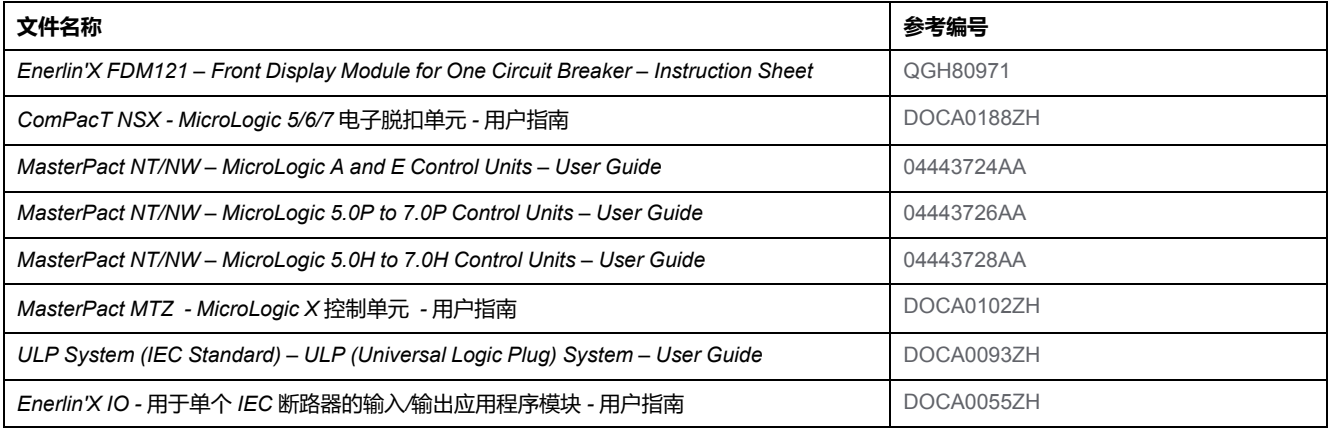

您可以在我们的网站下载这些技术出版物和其他技术信息:[www.se.com/ww/en/](https://www.se.com/ww/en/download) [download](https://www.se.com/ww/en/download)。

#### **UL/ANSI 设备 相关的文件**

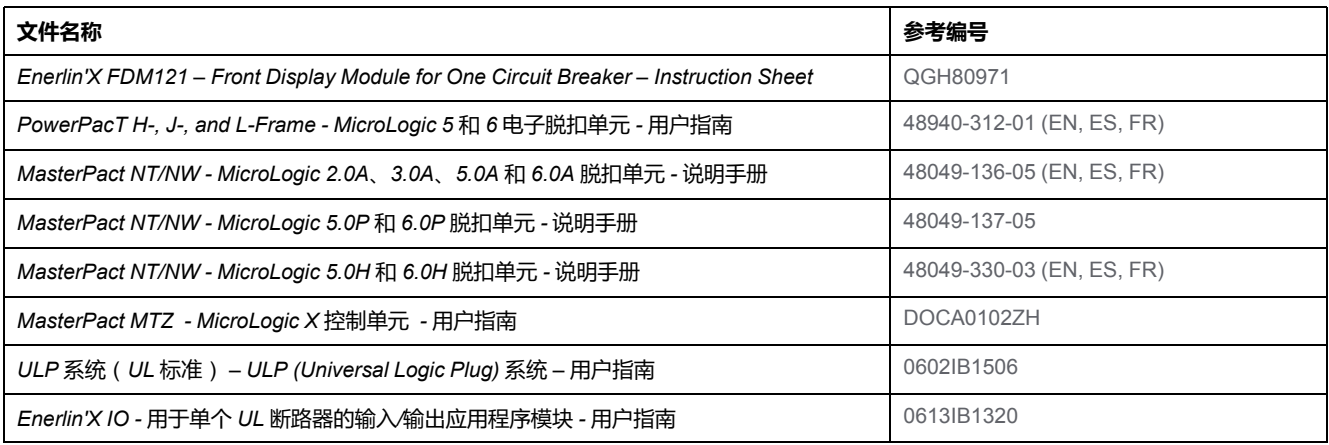

您可以在我们的网站下载这些技术出版物和其他技术信息:[www.se.com/ww/en/](https://www.se.com/ww/en/download) [download](https://www.se.com/ww/en/download)。

# <span id="page-7-0"></span>**FDM121 说明**

# <span id="page-7-1"></span>**简介**

#### **描述**

FDM121 显示单元显示智能模块单元 (IMU) 的测量值、报警以及操作帮助数据。 FDM121 显示单元可控制配有电动机构的断路器或者由 IO [模块执行的预定义应用](#page-37-0), [38](#page-37-0) 页。

FDM121 显示单元与 MasterPact MTZ、MasterPact NT/NW、ComPacT NS、 ComPacT NSX 和 PowerPacT 断路器兼容。

#### **FDM121 显示单元的特色**

FDM121 显示单元的主要特色包括:

- 用于 ComPacT、MasterPact 和 PowerPacT 断路器的显示接口
- 支持 ULP,可将 FDM121 显示单元安置在配电盘中
- 双重 ULP 接口,轻松构建菊花链
- 监测和控制断路器的操作
- 用于中/高优先级事件的报警 LED

# <span id="page-8-0"></span>**智能模块单元**

# **定义**

模块化单元是包含一个或多个产品的机械和电气组件,可执行配电盘中的某个功能 (进线保护、电机命令以及控制)。

内部通讯组件 ( MicroLogic 控制单元 ) 和外部 ULP 模块 ( IO 模块 ) 连接到一个通 讯接口的断路器称为智能模块单元 (IMU)。

### **每种断路器系列所适用的 ULP 模块**

下表列出了每个系列的断路器所兼容的 ULP 模块。

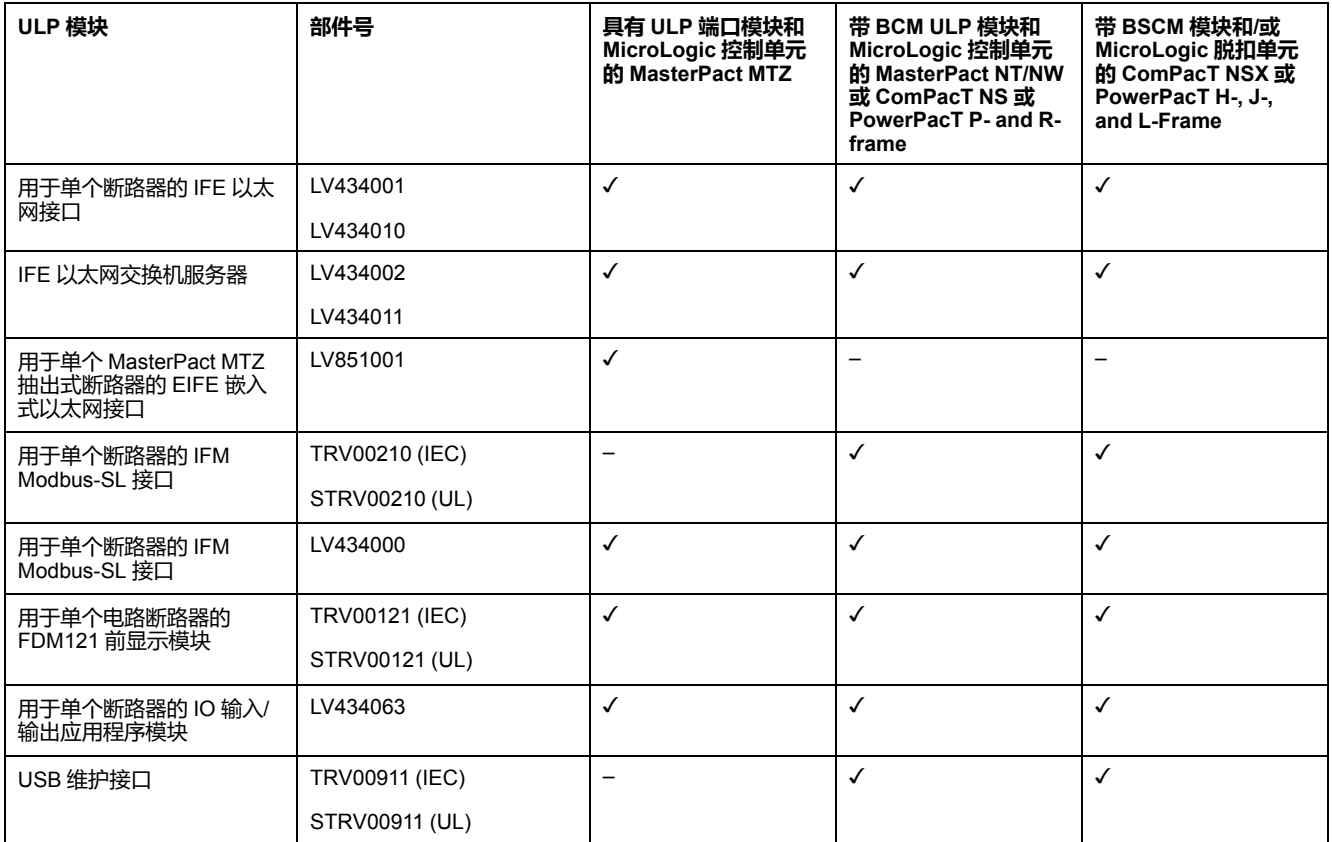

#### **通讯架构**

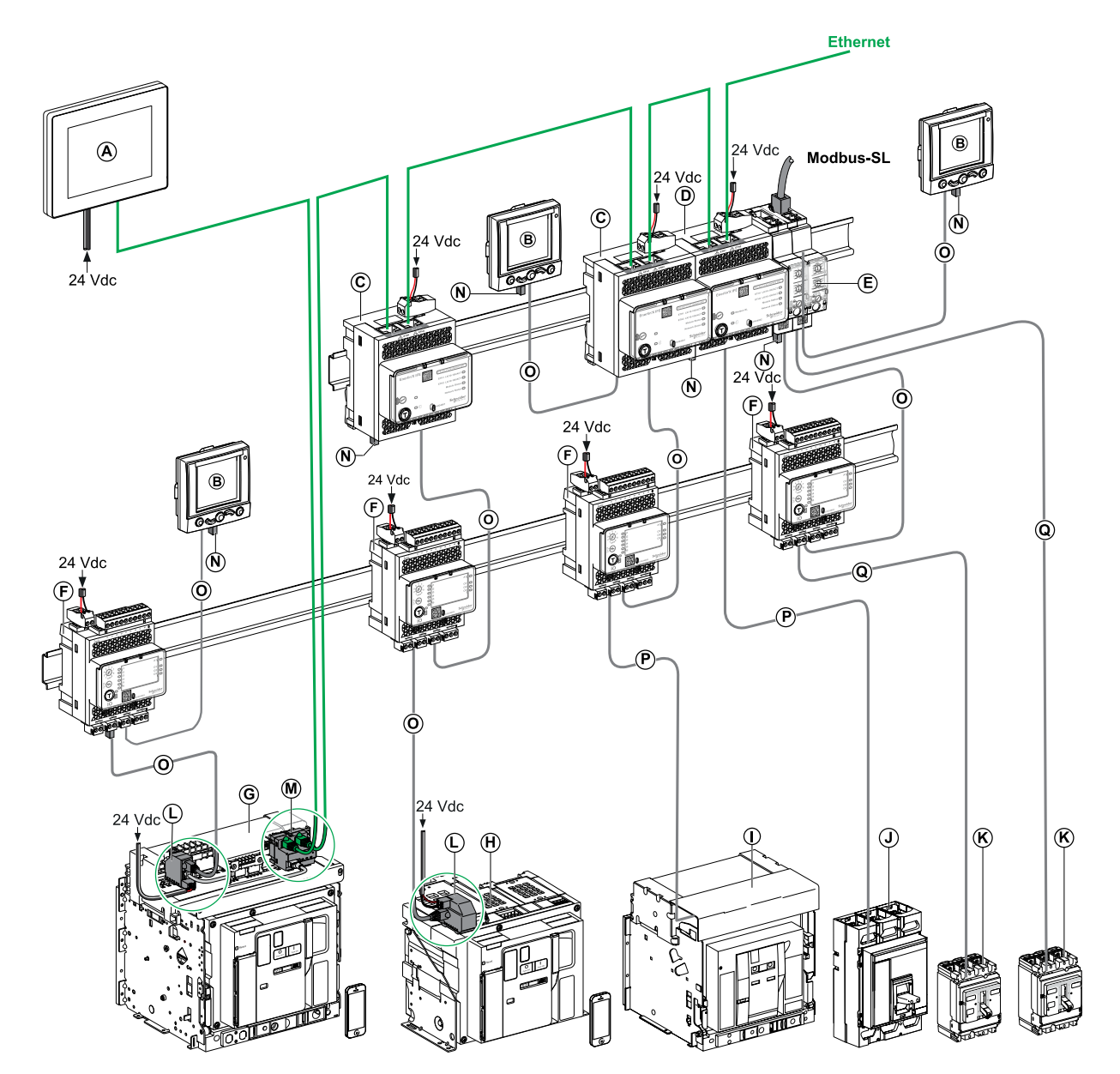

- **A** 用于 8 个设备的 FDM128 以太网显示单元
- **B** 用于单个电路断路器的 FDM121 前显示模块
- **C** 用于单个断路器的 IFE 以太网接口
- **D** IFE 以太网交换机服务器
- **E** 用于单个断路器的 IFM Modbus-SL 接口
- **F** 用于单个断路器的 IO 输入/输出应用程序模块
- **G** MasterPact MTZ1 或 MTZ2/MTZ3 抽出式断路器
- **H** MasterPact MTZ1 或 MTZ2/MTZ3 固定式断路器
- **I** MasterPact NT/NW 断路器
- **J** ComPacT NS/PowerPact M 型、P 型和 R 型断路器
- **K** ComPacT NSX/PowerPacT H-, J-, and L-Frame 断路器
- **L** ULP 端口模块
- M 用于单个 MasterPact MTZ 抽出式断路器的 EIFE 嵌入式以太网接口
- **N** ULP 接线端子
- **O** RJ45 公头/公头 ULP 线缆
- **P** 断路器 BCM ULP 线缆
- **Q** NSX 线缆

#### **组件部件号**

#### 下表列出了断路器 ULP 系统组件的部件号:

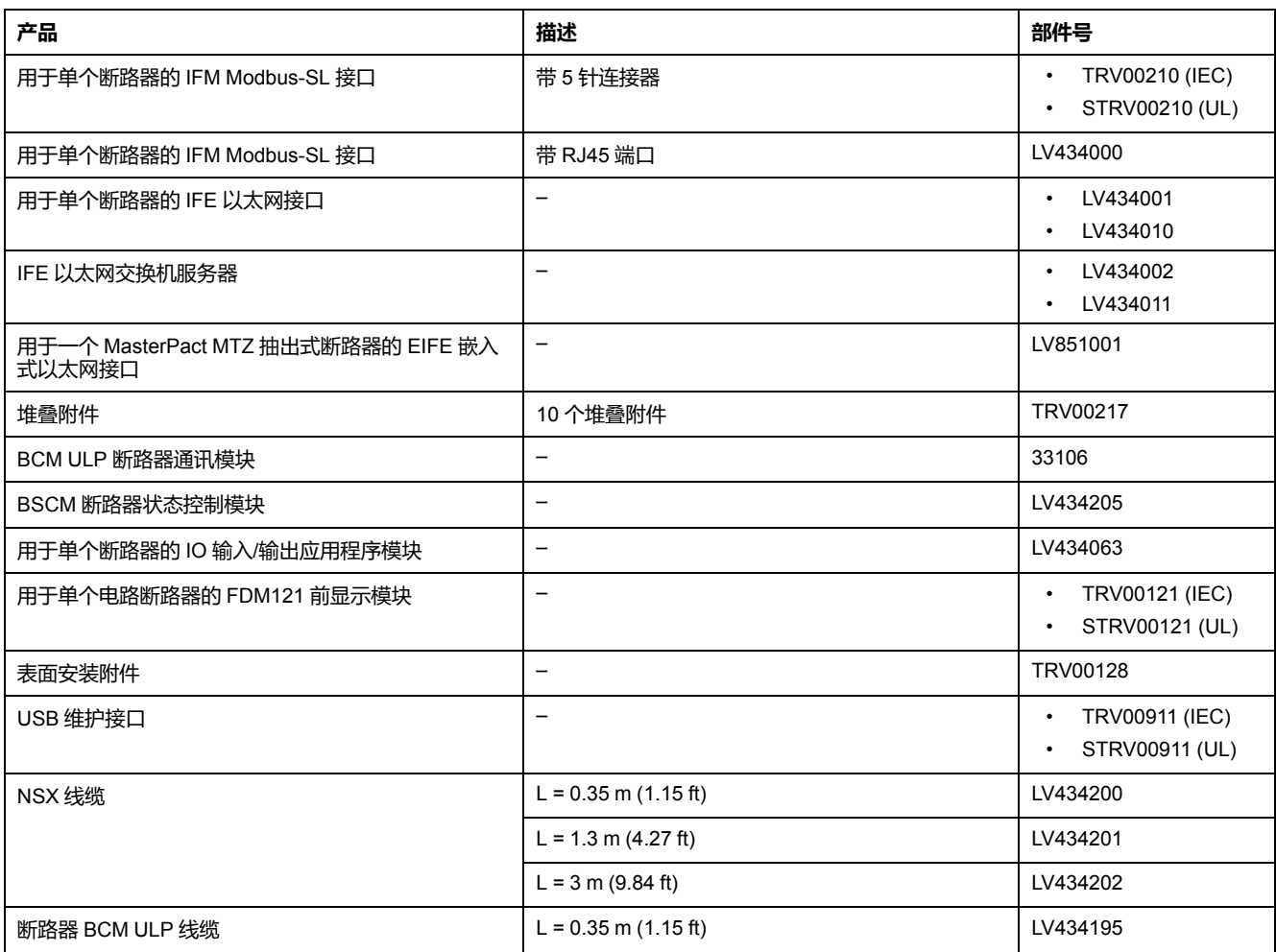

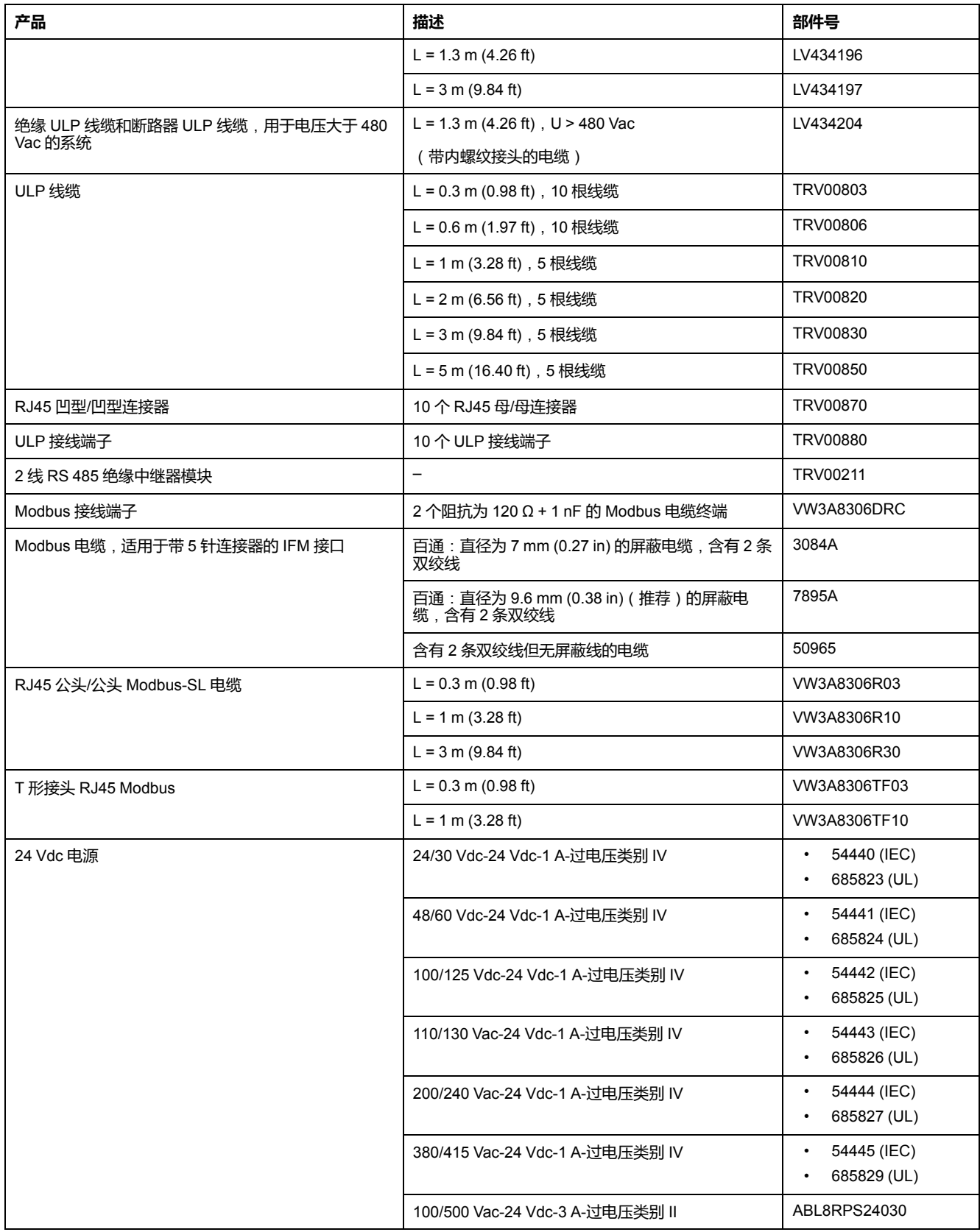

#### **远程控制器**

远程控制器是一种能够使用通讯接口(如 IFE 以太网接口)与 IMU 通讯的设备。 例如,用于 8 个设备的 FDM128 以太网显示单元、监控器、PLC、BMS、SCADA 系统等都是远程控制器。

# <span id="page-12-0"></span>**硬件描述**

### **描述**

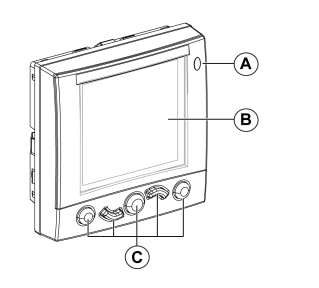

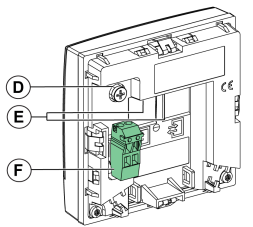

- **A** LED 报警指示灯
- **B** LCD 屏幕
- **C** 导航键
- **D** 功能性接地
- **E** 2 RJ45 ULP 端口
- **F** 24 Vdc 电源端子块

#### **LED 报警指示灯**

当检测到 IMU 中有新的高级优先级或中级优先级报警时,橙色 LED 报警指示灯将 通知用户。它还可表示其中一个 IMU ULP模块处于降级模式或关闭状态。

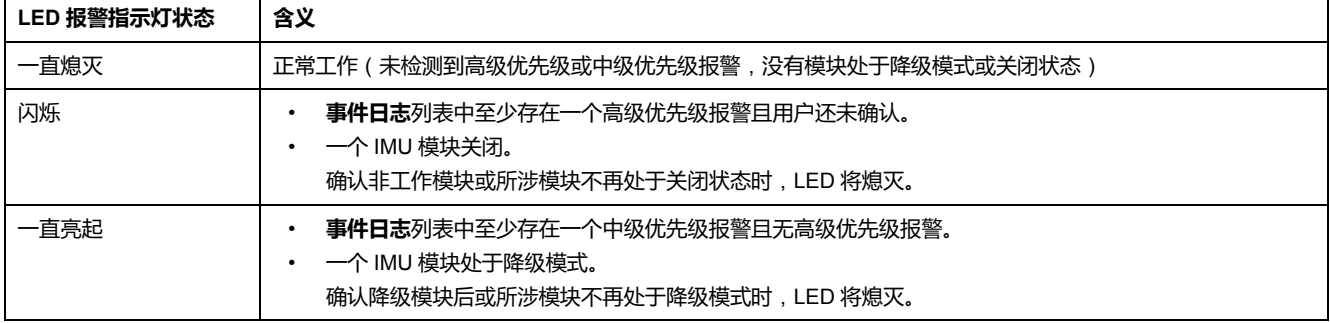

有关管理事件和报警的详情, [请参阅报警菜单](#page-40-0), 41 页。

#### **出厂复位**

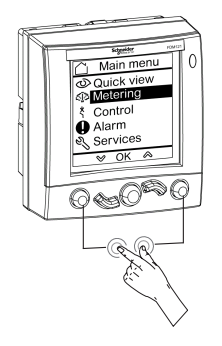

您可以将**返回/主页**键和**上下文相关**键同时按住达 8-12 秒,以此将 FDM121 显示器 复位为出厂缺省设置。有关更多信息,请参阅章节[导航键](#page-24-0), 25 页。

复位后,设备将重新启动并将以下设置恢复为出厂缺省值:

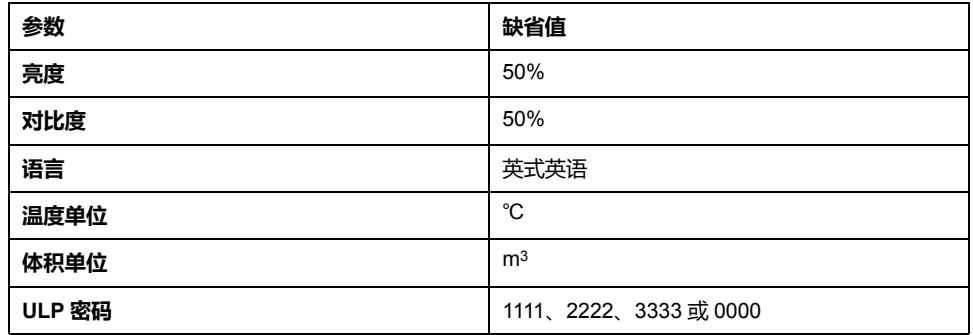

#### **功能性接地**

当处于电磁干扰较高的环境中时,使用接地条将 FDM121 显示单元功能性接地装 置连接至配电盘中的本地机械接地口。

#### **24 Vdc 电源**

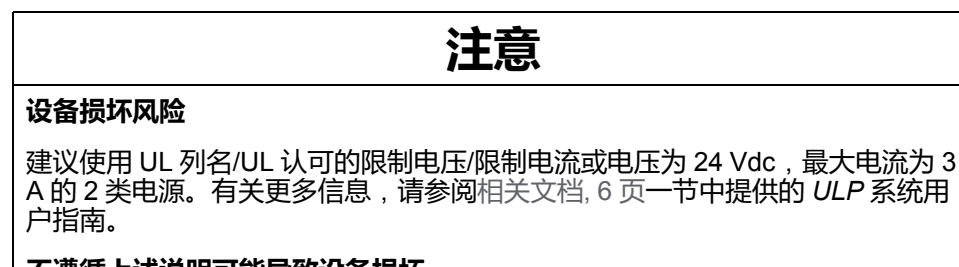

**不遵循上述说明可能导致设备损坏。**

FDM121 显示单元通过 ULP 电缆获得电源, 或者通过直接将电源连接到 FDM121 电源端子快来获得电源。

对于通讯架构,将 24 Vdc 电源连接至 IFM 或 IFE 通讯接口上的连接器:通讯 接口通过 ULP 电缆给 IMU 上的其他模块供电。

在此架构中,可拆除 FDM121 电源端子块以便减小外部尺寸。

• 对于独立架构, 将 24 Vdc 电源连接至 FDM121 电源端子块。FDM121 显示单 元通过 ULP 电缆对 IMU 上的其他模块供电。

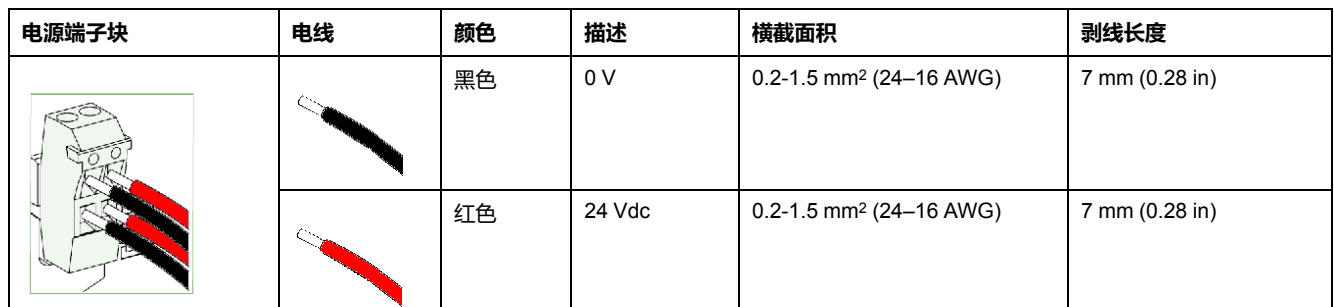

FDM121 电源端子块的每个端子上有 2 个接点, 如有必要, 可向配电盘中其他设 备提供电源。

#### **ULP 连接**

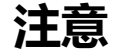

#### **设备损坏风险**

- FDM121 RJ45 端口仅适用于 ULP 模块。
- 任何其他使用方式会损坏 FDM121 显示单元或与其相连的设备。
- 要检查 ULP 模块是否与 FDM121 RJ45 端口兼容,请参阅[相关文档](#page-5-1), 6 页一节 中提供的 *ULP* 系统用户指南。

#### **不遵循上述说明可能导致设备损坏。**

使用 FDM121 显示单元上的两个 RJ45 ULP 端口可将它连接到 IMU。两个 ULP 端 口是相同的且并行连接,允许以任一顺序连接 IMU 的 ULP 模块。

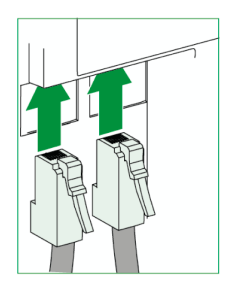

如果未使用第二个 RJ45 ULP 端口,则必须使用一个 ULP 线路端接器将其端封。

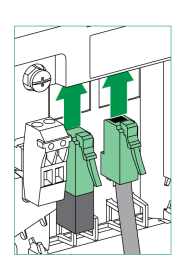

**安装**

FDM121 显示单元有两种可能的安装配置:

- 安装在门开孔中,并用夹子固定。
- 改进式安装,通过钻孔并用表面安装附件固定。

#### **门开孔安装**

安装 FDM121 显示单元的方法:在门上剪切一个 92 x 92 mm (3.622 x 3.622 in) 的 标准开孔,然后将 FDM121 显示单元推入孔中,直到被夹子固定。

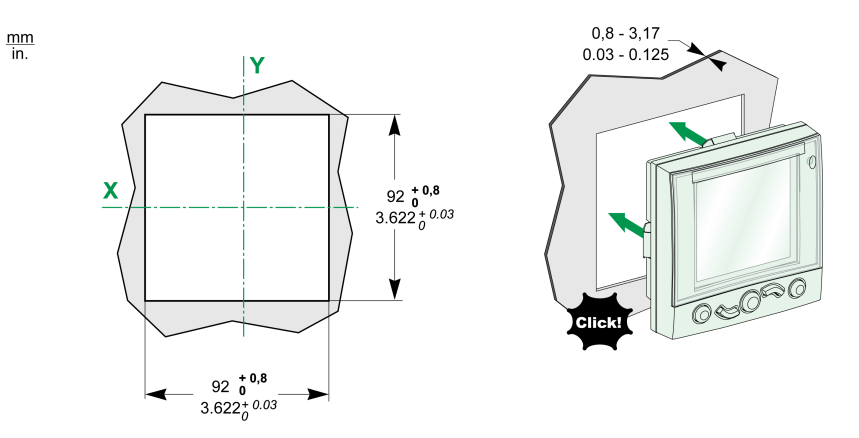

#### **孔式安装**

安装 FDM121 显示单元:钻出两个直径为 22.5 mm (0.89 in) 的孔,然后用表面安 装附件以及防松螺母紧固 FDM121 显示单元。

如果使用 FDM121 电源端子块给 IMU 供电,则需要由两个直径为 22.5 mm (0.89 in) 钻孔组成的第三个开口。

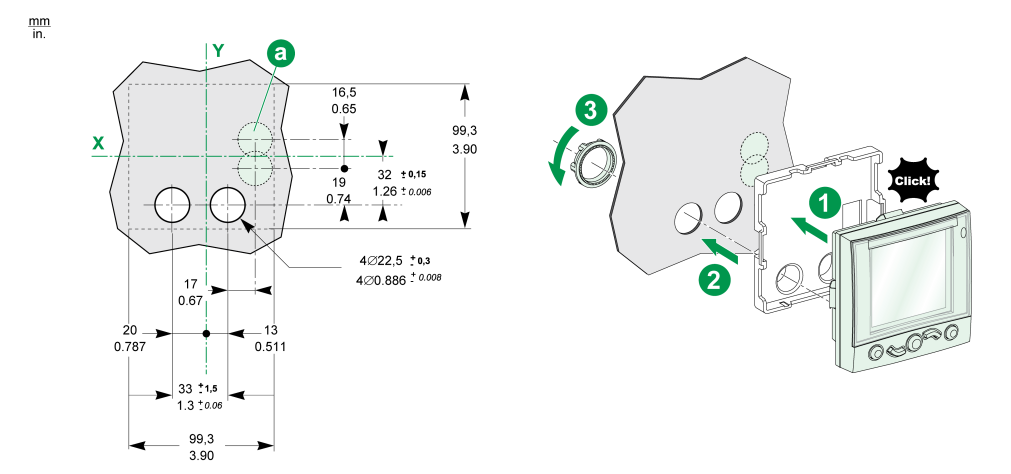

#### <span id="page-16-0"></span>**EcoStruxure Power CommissionEcoStruxure Power Commission 软件**

**概述**

EcoStruxureTM Power Commission 是 Ecoreach 软件的新名称。

EcoStruxure Power Commission 软件有助于您在项目寿命的测试、调试和维护阶 段中管理项目。其中的创新功能为配置、测试和调试智能电气设备提供了简便的方 式。

EcoStruxure Power Commission 软件自动发现智能设备,同时让您能够添加设 备,以便轻松地配置。您可以生成综合报告,以作为工厂验收测试和现场验收测试 的一部分,从而摒弃繁重的人工工作。此外,在面板工作时,所进行的任何设置变 更都会被黄色高亮显示工具轻松识别。它能够指示项目值与设备值之间存在偏差, 这就确保了操作和维护阶段的系统一致性。

EcoStruxure Power Commission 软件可配置下列断路器、模块和附件:

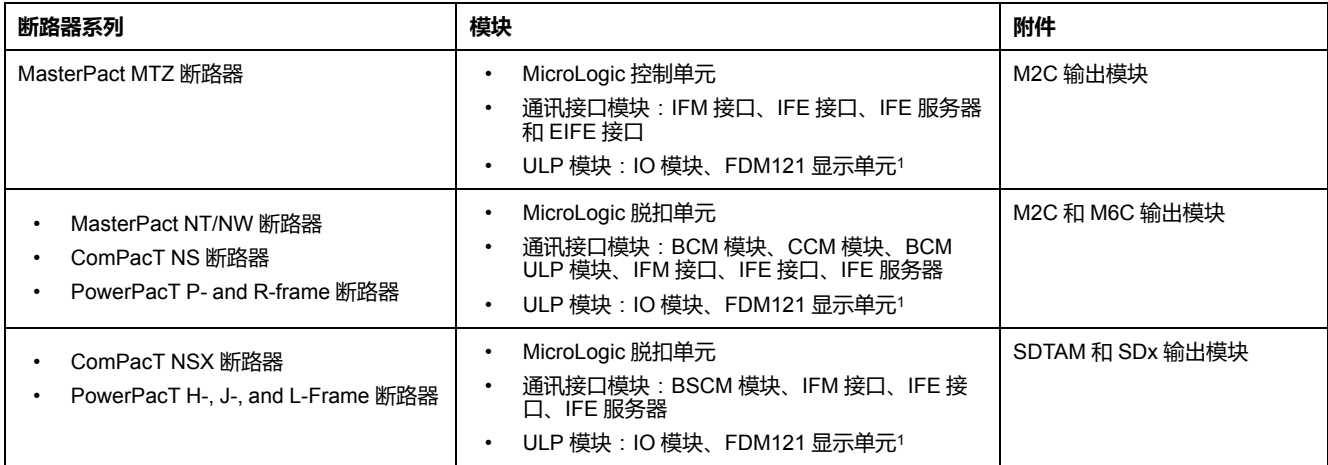

有关更多信息,请参阅 *EcoStruxure Power Commission* 在线帮助。

EcoStruxure Power Commission 软件可在 [www.se.com](https://www.se.com) 下载。

<sup>1.</sup> 对于 FDM121 显示单元,仅支持固件和语言下载。

#### **主要功能**

EcoStruxure Power Commission 软件对所支持的设备和模块执行以下操作:

- 通过设备发现功能创建项目
- 将项目保存在 EcoStruxure Power Commission 云中以供参考
- 将设置上传至设备,以及从设备下载设置
- 比较项目设置与设备设置
- 以安全的方式执行控制操作
- 生成并打印设备设置报告
- 对整个项目执行通讯接线测试,并生成和打印测试报告
- 查看图形表示的设备间通讯架构
- 查看测量、日志和维护信息
- 导出脱扣事件下的波形捕捉 (WFC)
- 查看设备和 IO 模块的状态
- 查看报警详细信息
- 购买、安装、移除或检索 Digital Modules
- 检查系统固件兼容状态
- 更新至最新设备固件
- 执行强制脱扣和自动脱扣曲线测试

# <span id="page-18-0"></span>**技术特性**

# **环境特性**

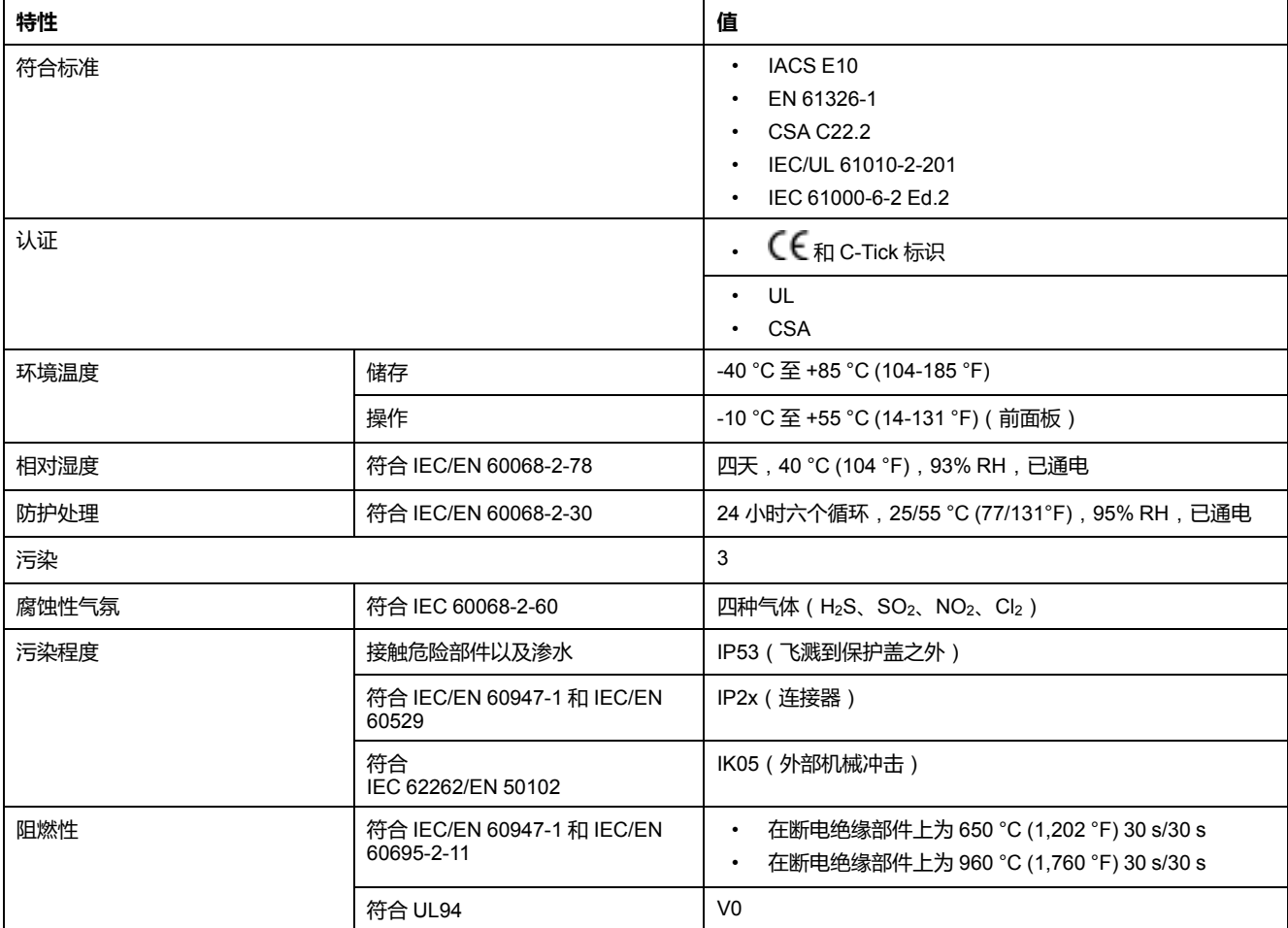

# **机械特性**

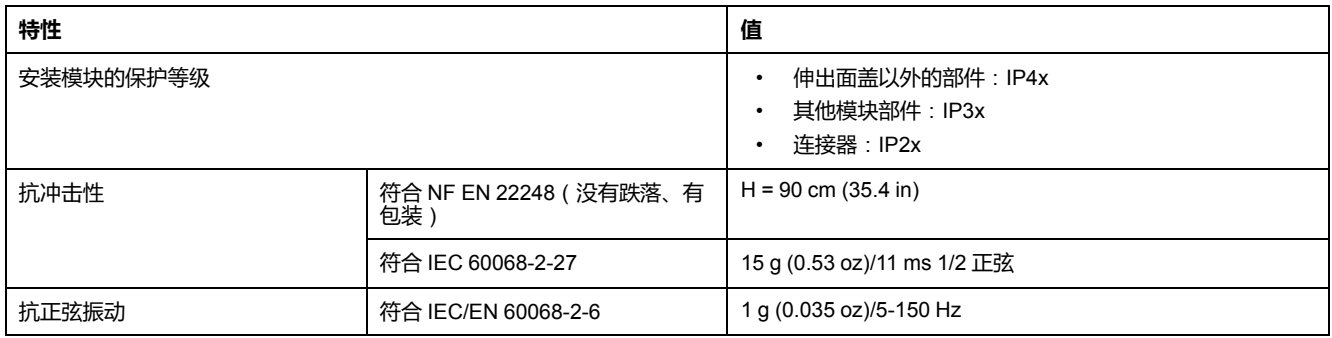

# **电气特性**

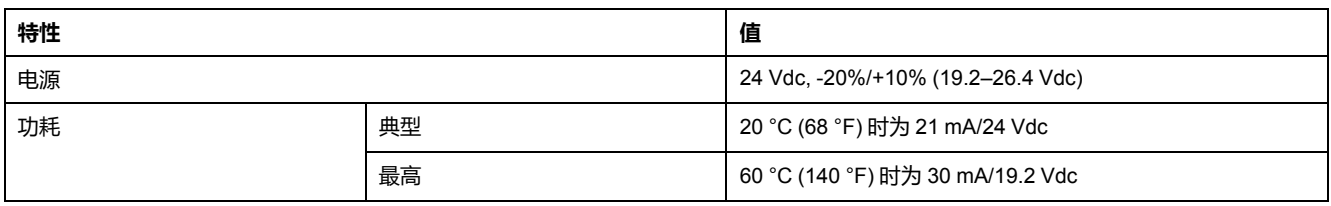

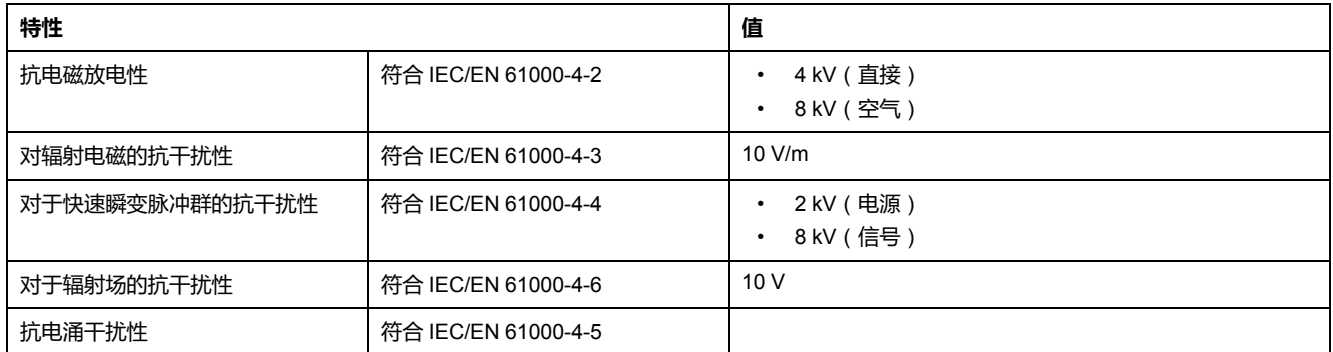

**注:** 建议使用 UL 标识和认可的限制电压/限制电流,或者具有最大 24 Vdc 和 3 A 的 2 级电源。有关更多信息,请参阅[相关文档](#page-5-1), 6 页一节中提供的 *ULP* 系统 用户指南。

#### **物理特性**

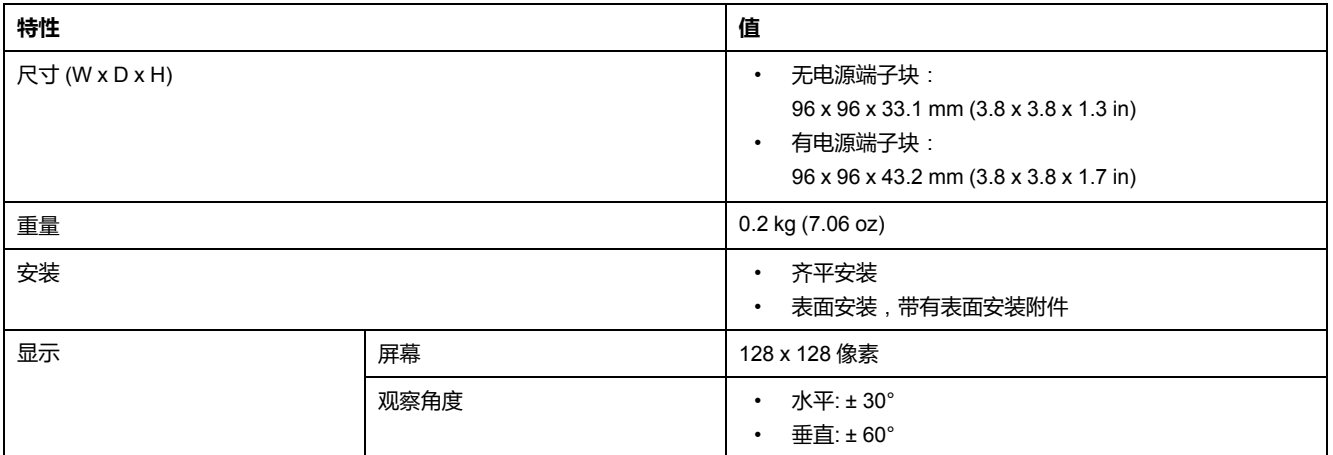

# <span id="page-20-0"></span>**固件更新**

## **描述**

对所有固件更新,使用最新版本的 EcoStruxure Power Commission 软件。

在更新了 IMU 中一个设备的固件之后,请使用最新版本的 EcoStruxure Power Commission 软件检查 IMU 设备之间的固件兼容性。**固件更新**表有助于诊断并识别 IMU 设备之间的所有不兼容问题。此表还就检测到的偏差情况提供了措施建议。

有关 FDM121 显示单元固件版本的更多信息,请参阅 [DOCA0150EN,](https://www.se.com/ww/en/download/document/DOCA0150EN/) *Enerlin'X FDM121 - Front Display Module for One Circuit Breaker- Firmware Release Notes*。

#### **检查 Firmware 版本**

您可以使用 EcoStruxure Power Commission 软件找到 IMU 中设备的固件版本。 有关更多信息,请参阅 *EcoStruxure Power Commission Online Help*。

#### **使用 EcoStruxure Power Commission 软件更新固件**

有关更多信息,请参阅 *EcoStruxure Power Commission Online Help*。 EcoStruxure Power Commission 软件可在 [www.se.com](https://www.se.com) 下载。

### <span id="page-21-0"></span>**Schneider Electric Green Premium™ 生态标签**

### **说明**

Schneider Electric 的 Green Premium 是一种让您能够在保证商业效益的同时制定 和改进环境策略的标签。这种生态标签符合最新环境规定。

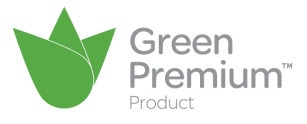

#### **访问 Green Premium**

可以通过以下任一种方式在线访问带标签的产品上的 Green Premium 数据:

- 浏览 Schneider Electric 网站。
- 扫描下图中显示的 QR 码:

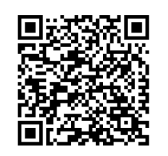

### **通过 Schneider Electric 网站核查产品**

根据以下步骤,利用 PC 或智能电话,核查产品的环境标准:

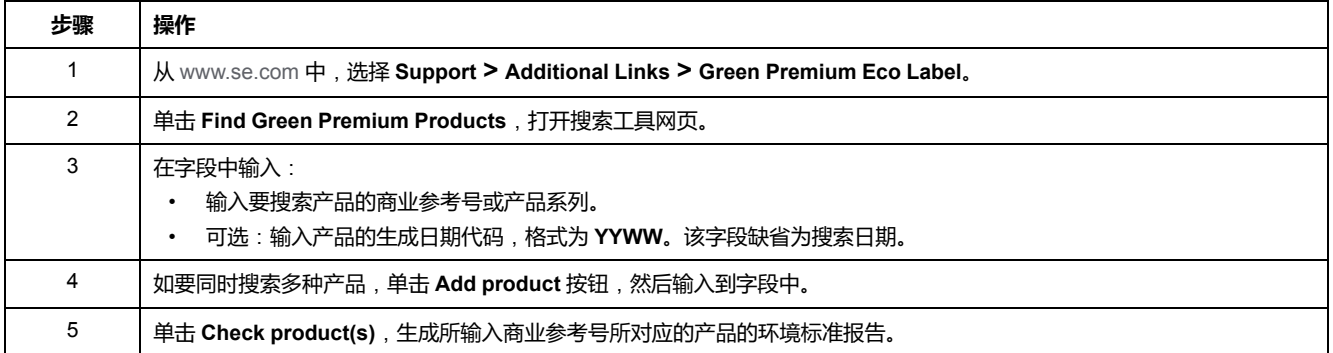

### **环境标准**

Green Premium 生态标签记录了与产品环境影响有关的以下标准:

- RoHs:欧盟有害物质限制 (RoHS) 指令。
- REACh:欧盟化学品注册、评估、许可和限制法规。
- PEP:产品环境概况。
- EoLI:寿命终结说明。

#### **RoHs**

Schneider Electric 产品在全球范围内普遍符合 RoHS 要求,即使是不要求符合此 法规的许多产品,也都符合。这个欧洲指令旨在消除有害物质,达到此指令的标准 的产品拥有合规证书。

#### **REACh**

Schneider Electric 产品在全球范围内都严格遵循 REACh 法规,所有这些产品都全 面公布了与 SVHC(高度关注物质)含量有关的信息。

#### **PEP**

Schneider Electric 根据 ISO 14025 PEP Ecopassport 计划发布一整套全面的环境 数据,其中包括其认证产品在各寿命阶段的碳足迹和能耗数据。PEP 尤其适用于 监测、控制、降低碳排放以及/或者节能。

#### **EoLI**

其中提供了以下信息:

- Schneider Electric 产品的可再生利用率。
- 产品退役期间以及再生利用之前的人员保护指导。
- 针对再生利用或选择性处理的零部件标识,从而以标准的再生利用流程降低环 境方面的危害/不兼容性。

# <span id="page-23-0"></span>**FDM121 用途**

# <span id="page-23-1"></span>**操作**

#### **屏幕**

屏幕显示操作 ULP 模块所需的信息:

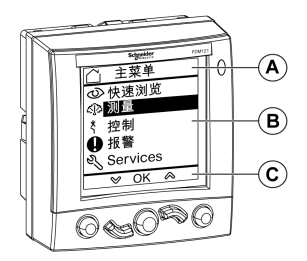

- **A** 标识区
- **B** 信息区
- **C** 导航区

FDM121 显示单元分为三个区域:

- 标识区识别当前的屏幕(屏幕标题)并在触发报警时通知用户。
- 信息区在屏幕上显示详细数据(如测量值、报警和设置等)。
- 在导航区,使用按键可以显示可用的导航选项,这取决于所显示的菜单。
- 下表是一个显示示例:

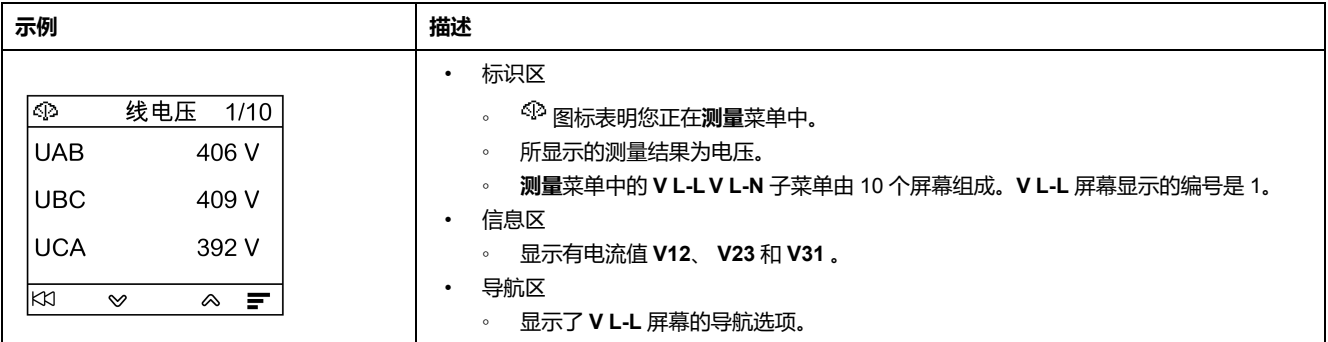

FDM121 显示单元也具有白色背光:

- 按下导航键打开背光灯,持续 3 分钟。
- 当检测到一个被禁止的 ULP 模块化单元配置时,背光每 250 毫秒闪烁一次 (例如,如果一个 IMU 配备有两个完全相同的模块)。
- 当测试模式激活时,背光灯会在 15 秒内每秒闪烁一次。按下连接到 FDM121 显示单元的其中一个 ULP 模块的测试按钮。

#### <span id="page-24-0"></span>**导航键**

5 个按键可以提供导航 :

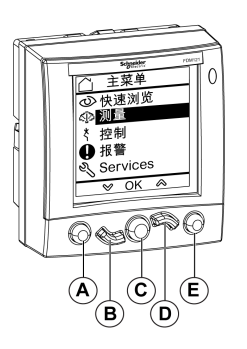

- **A** 返回/主页键
- **B** 向下键
- **C** 确认/清除/设置键
- **D** 向上键
- **E** 上下文相关按键

在导航区,使用按键可以显示可用的导航选项,这取决于所显示的菜单。

下表列出了 FDM121 显示单元上的 5 个键提供的导航选项。如果按键所对应的区 域无图标显示,此按键对于所显示的菜单无效。

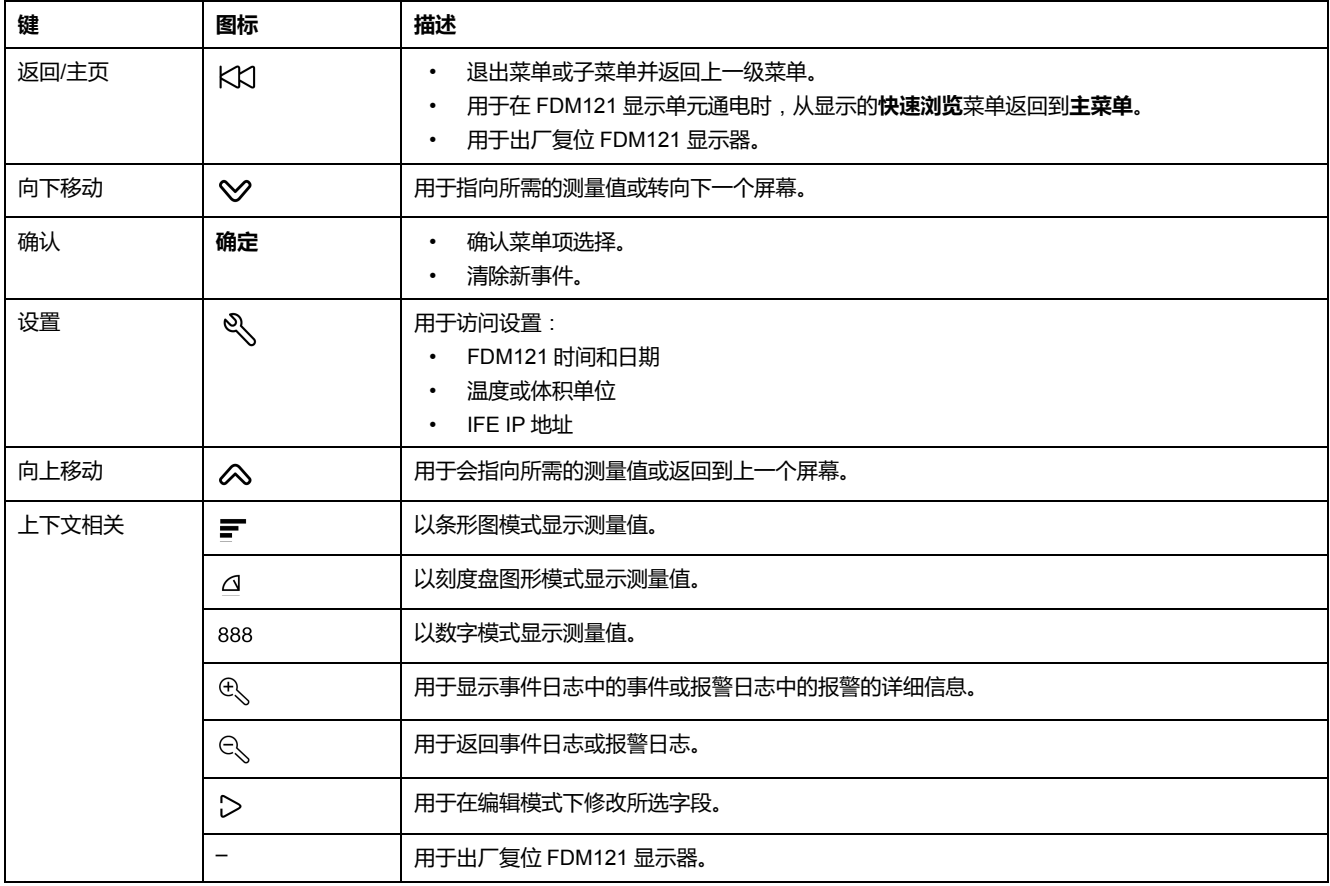

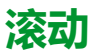

屏幕可以最多显示 5 个可见菜单项。当一个列表包含的项目超过 5 项时,屏幕右边 会出现一个滚动条。

使用 ◇ 和 ◇ 键滚动浏览菜单项列表。滚动条所在的位置指示列表中突出显示的 条目的相对位置。

**示例**:**测量**菜单显示在两个屏幕上。

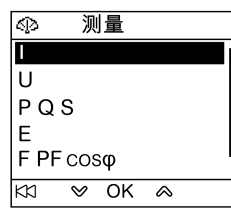

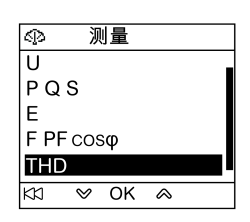

## <span id="page-26-0"></span>**密码管理**

#### **概述**

定义了四个密码,每个密码对应一个等级。

给每个等级分配一个角色:

- 1、2 和 3 级用于普通角色,比如操作员。
- 4 级属于管理员级别。需要使用管理员级别通过 [EcoStruxure](#page-16-0) Power [Commission](#page-16-0) 软件, 17 页向 ULP 模块写入设置。

当 FDM121 命令受密码保护时,用户必须在专用窗口中输入正确级别的密码。

#### **初始密码**

密码的出厂值为:

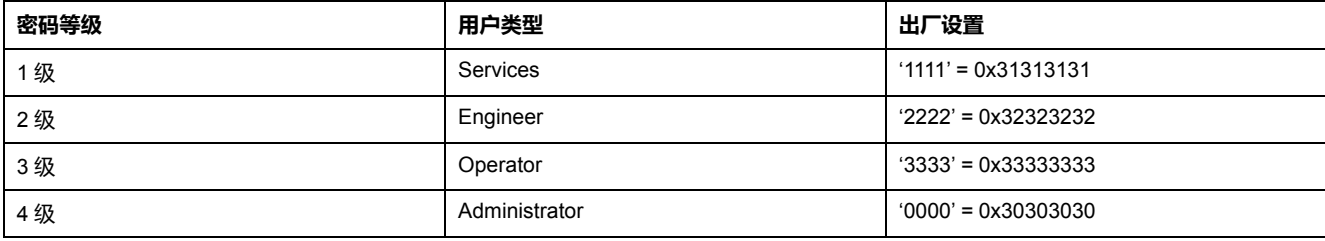

#### **密码修改**

密码通过 [EcoStruxure](#page-16-0) Power Commission 软件, 17 页修改。

密码包含四个 ASCII 字符。密码区分大小写,允许使用的字符包括:

- 从 0 到 9 的数字
- 从 a 到 z 的字母
- 从 A 到 Z 的字母

#### **密码重置**

如果初始密码已被更改,以下三种情况需要使用 [EcoStruxure](#page-16-0) Power Commission [软件](#page-16-0), 17 页将密码恢复为出厂设置:

- 忘记密码。
- IMU 中添加了新的模块:比如 FDM121 显示单元。
- 替换了 IMU 中无法操作的模块。

使用 [EcoStruxure](#page-16-0) Power Commission 软件, 17 页重置密码的功能仅对 **Schneider 服务**用户配置文件可用。

#### <span id="page-27-0"></span>**密码屏幕**

当要访问受密码保护的命令以及已在受控设备中修改了 3 级默认密码时,可显示**密 码**屏幕。

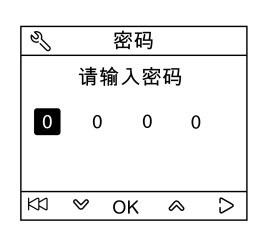

**注:** FDM121 显示单元仅支持 3 级密码。

### **输入密码**

输入密码的步骤如下。

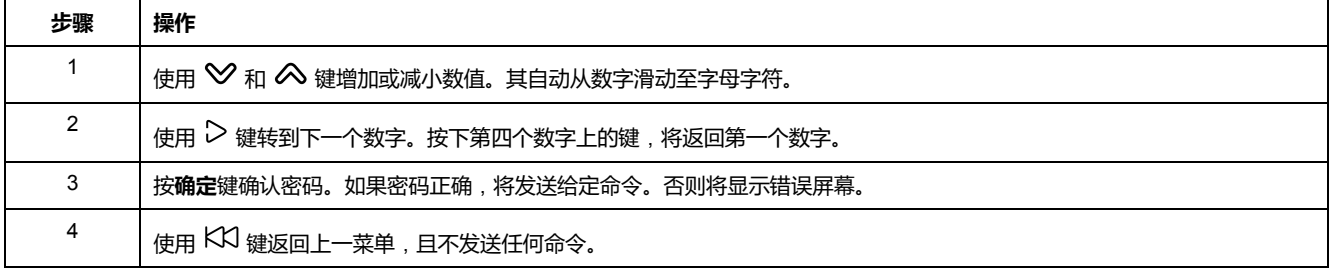

<span id="page-28-0"></span>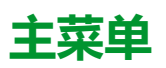

# **简介**

#### **主菜单**提供五个菜单,用于监测和使用 ULP 系统智能模块单元 (IMU)。

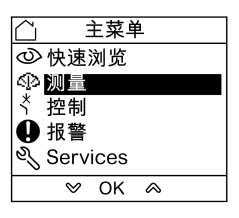

#### 各菜单的描述和内容由 IMU 决定。有关更多信息,请参阅连接至 FDM121 显示单 元的设备的文档。

例如,如果 FDM121 显示单元连接到 ComPacT NSX,请参阅 *[ComPacT](https://www.se.com/ww/en/download/document/DOCA0141EN/) NSX - MicroLogic 5/6/7* [电子脱扣单元](https://www.se.com/ww/en/download/document/DOCA0141EN/) *-* 用户指南。

#### 以下列出了**主菜单**提供的可用菜单:

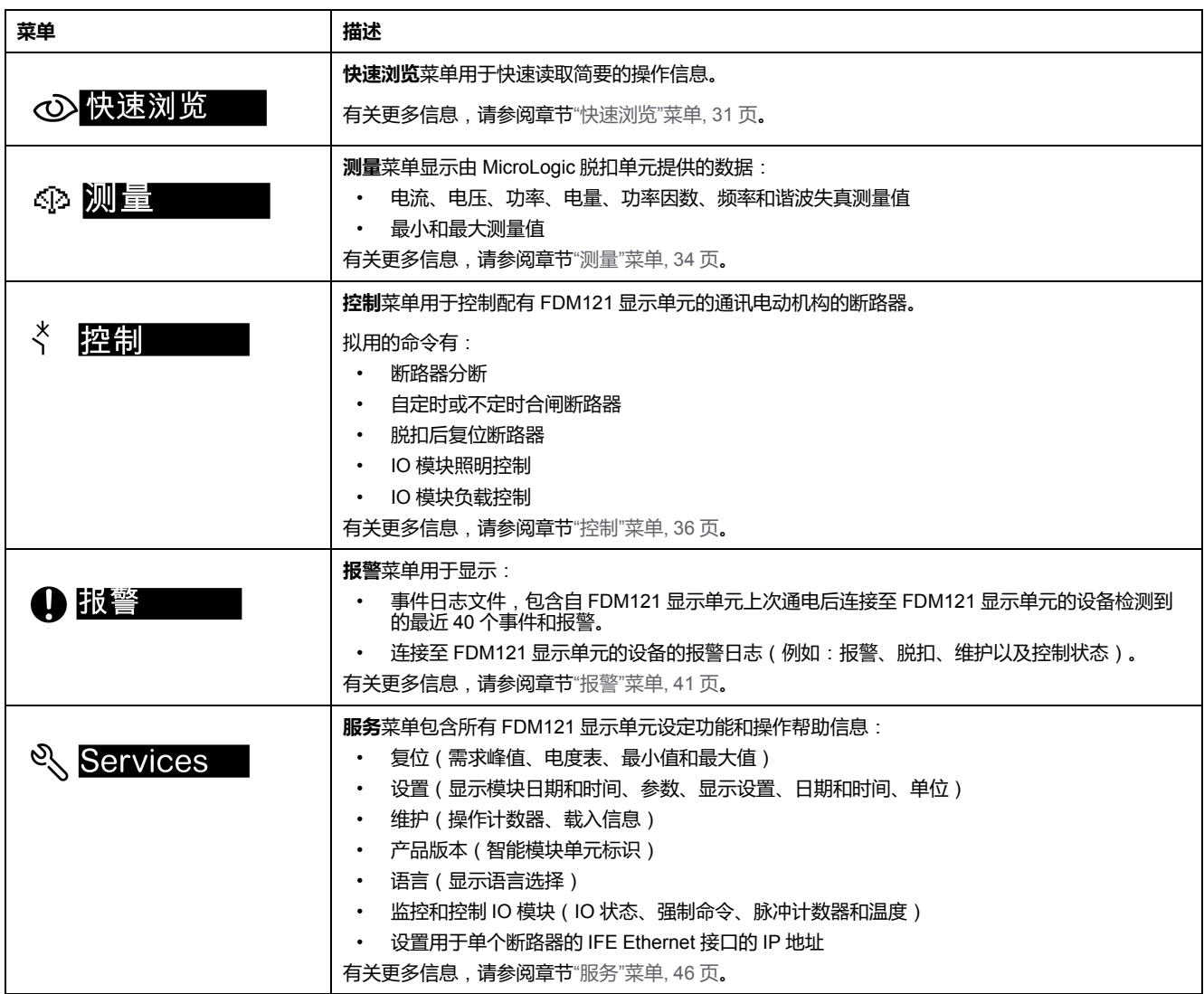

#### **导航**

**主菜单**内的导航如下:

• 使用 ヘ 和 ≫ 键选择其中一个菜单。

• 使用**确定**键确认菜单的选择。

# <span id="page-30-0"></span>**快速浏览菜单**

# **简介**

**快速浏览**菜单提供了操作连接到 FDM121 显示单元的设备所必需的信息,分为多 个屏幕。

当 FDM121 显示单元通电后,默认情况下,将显示出**快速浏览**菜单。

可用屏幕的数量以及屏幕内容取决于连接到 FDM121 显示单元的设备。该行为对 于 ComPacT、PowerPacT 以及 MasterPact 断路器是相同的。

例如,对于 ComPacT NSX 断路器,其取决于:

- MicroLogic 脱扣单元的类型(A 或 E)
- 断路器的级数(3 极或 4 极)
- 存在的选项(ENVT 或 ENCT)

屏幕编号和可用屏幕的数量显示在屏幕的右上角。

#### **导航**

在**快速浏览** 菜单里的导航步骤如下所示:

- 使用 ◇ 和 ◇ 键从一个屏幕转至下一个屏幕。
- 使用KX键返回**主菜单**。
- 使用  $\blacksquare$   $\Omega$  和  $^{888}$  键修改显示测量值的方式。

#### **快速浏览菜单的屏幕示例**

下表列出了配备 MicroLogic E 脱扣单元的 ComPacT NSX 4 极断路器的**快速浏览** 菜单的屏幕 1至8:

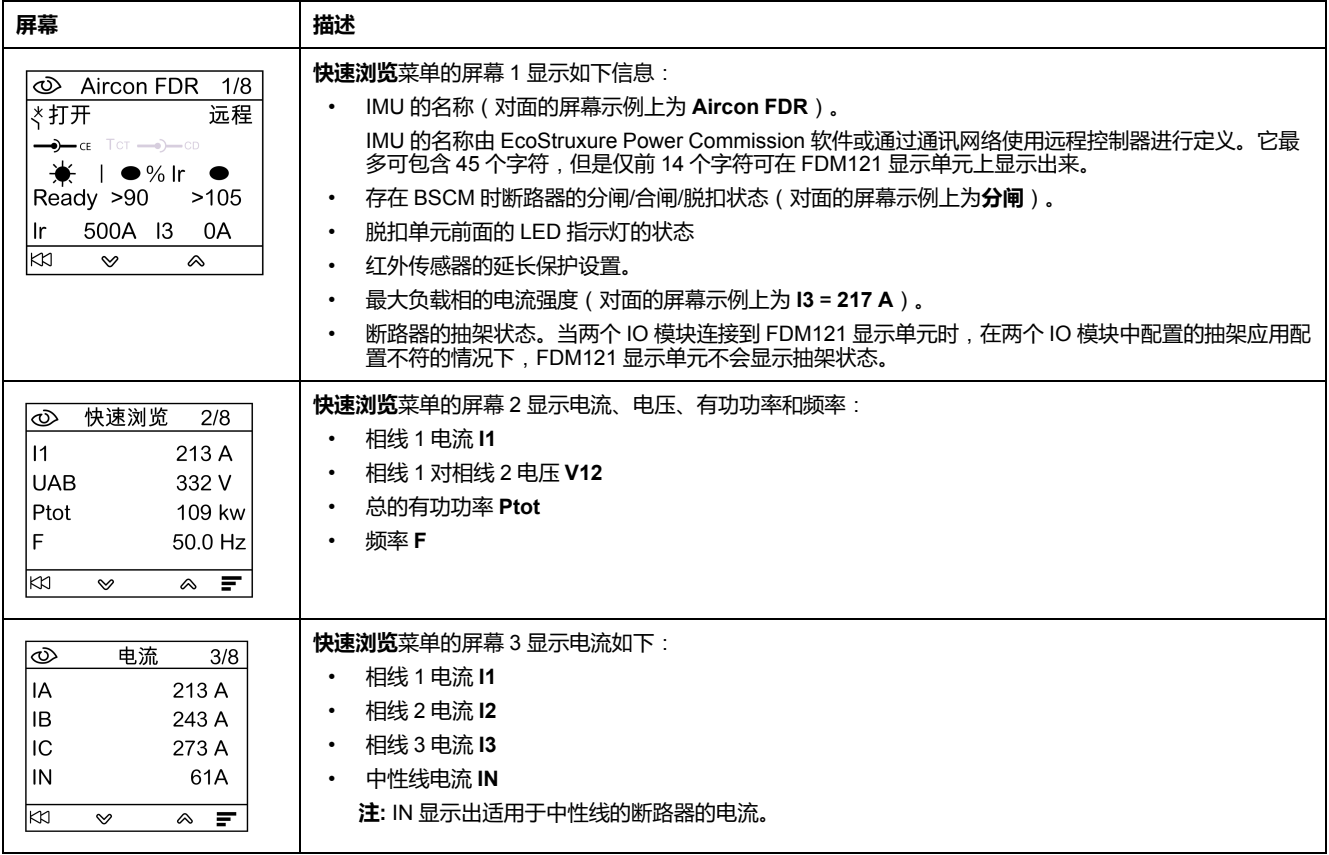

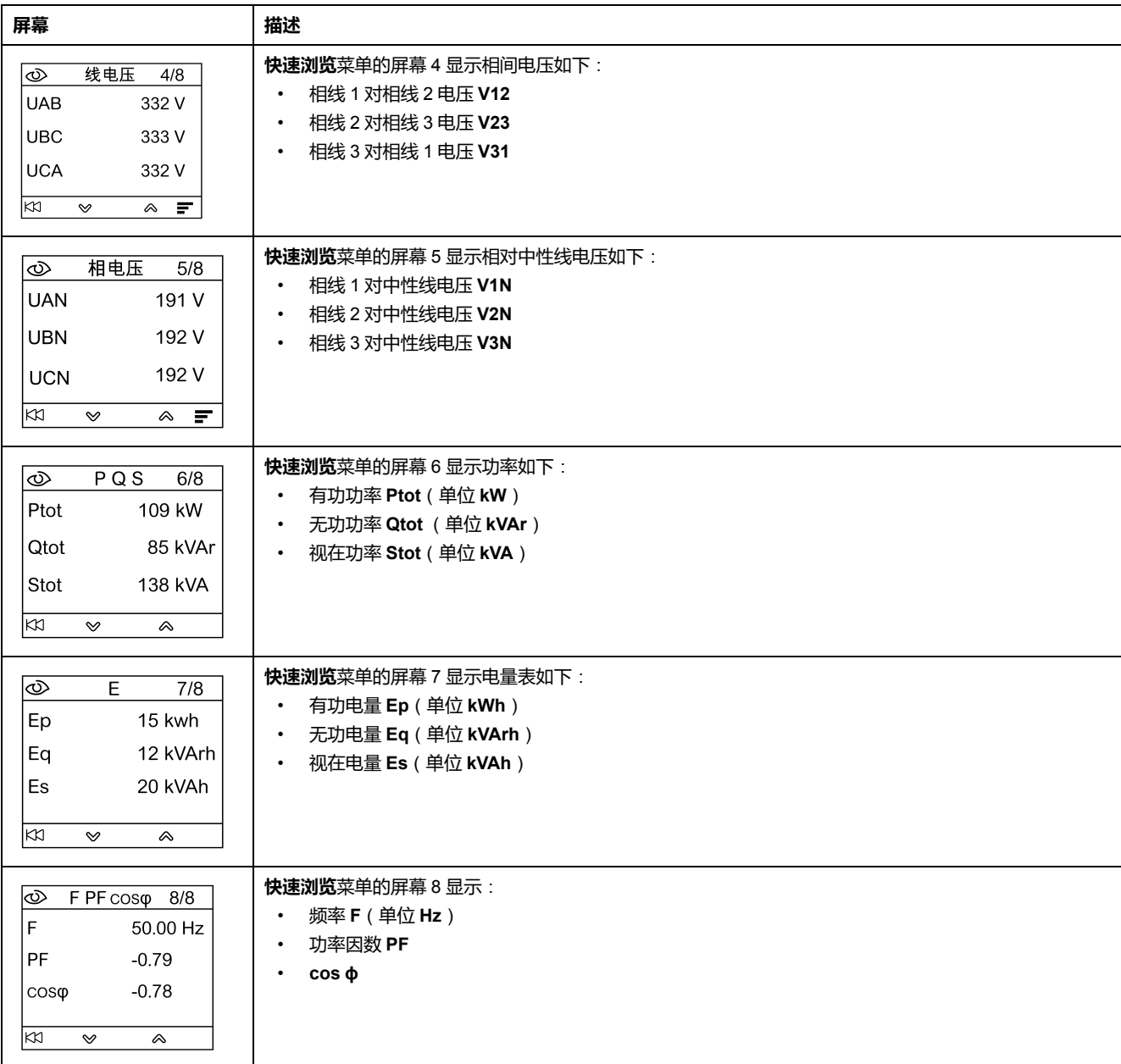

### **智能模块化单元**(**IMU**)**名称**

为了优化利用电气设备,可以使用 EcoStruxure Power Commission 或通过通讯网 络使用远程控制器对应相应的关联功能给 IMU 指定名称。

显示 IMU 名称的步骤如下:

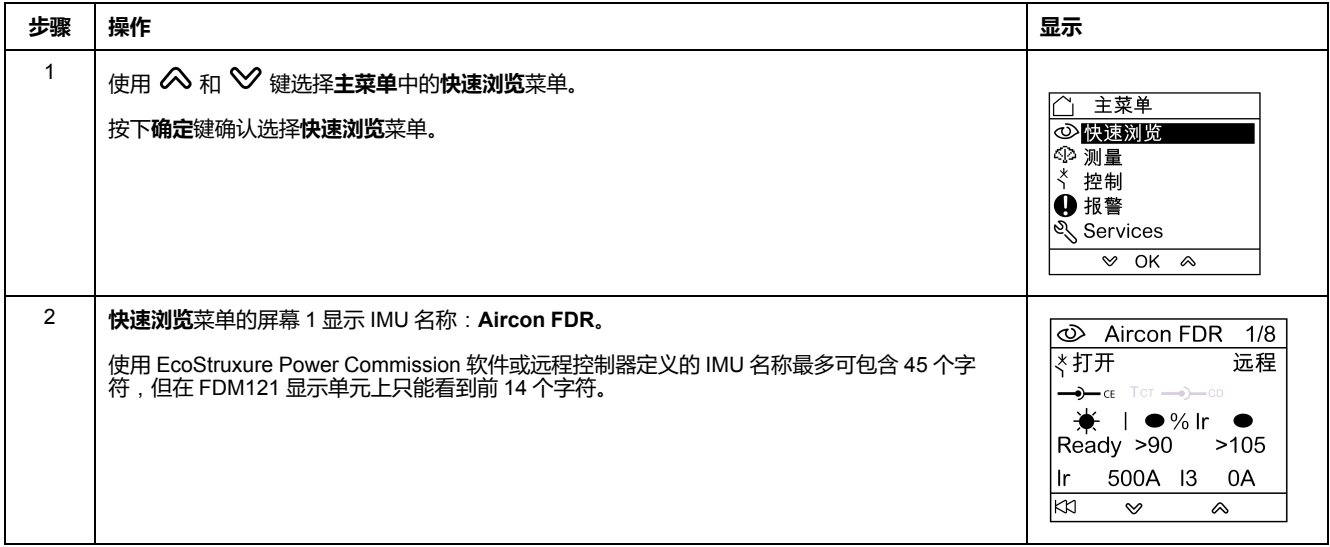

#### <span id="page-33-0"></span>**Metering 菜单**

# **简介**

#### 使用**测量**菜单来显示电流、电压、电量测量值等等。 显示的测量值完整列表取决于连接到 FDM121 显示单元的设备。

### **导航**

以下步骤举例说明当配有 MicroLogic 5.2 E 脱扣单元的 ComPacT NSX 断路器连 接至 FDM121 显示单元时,如何访问**测量**菜单、测量屏幕和电压测量值选项:

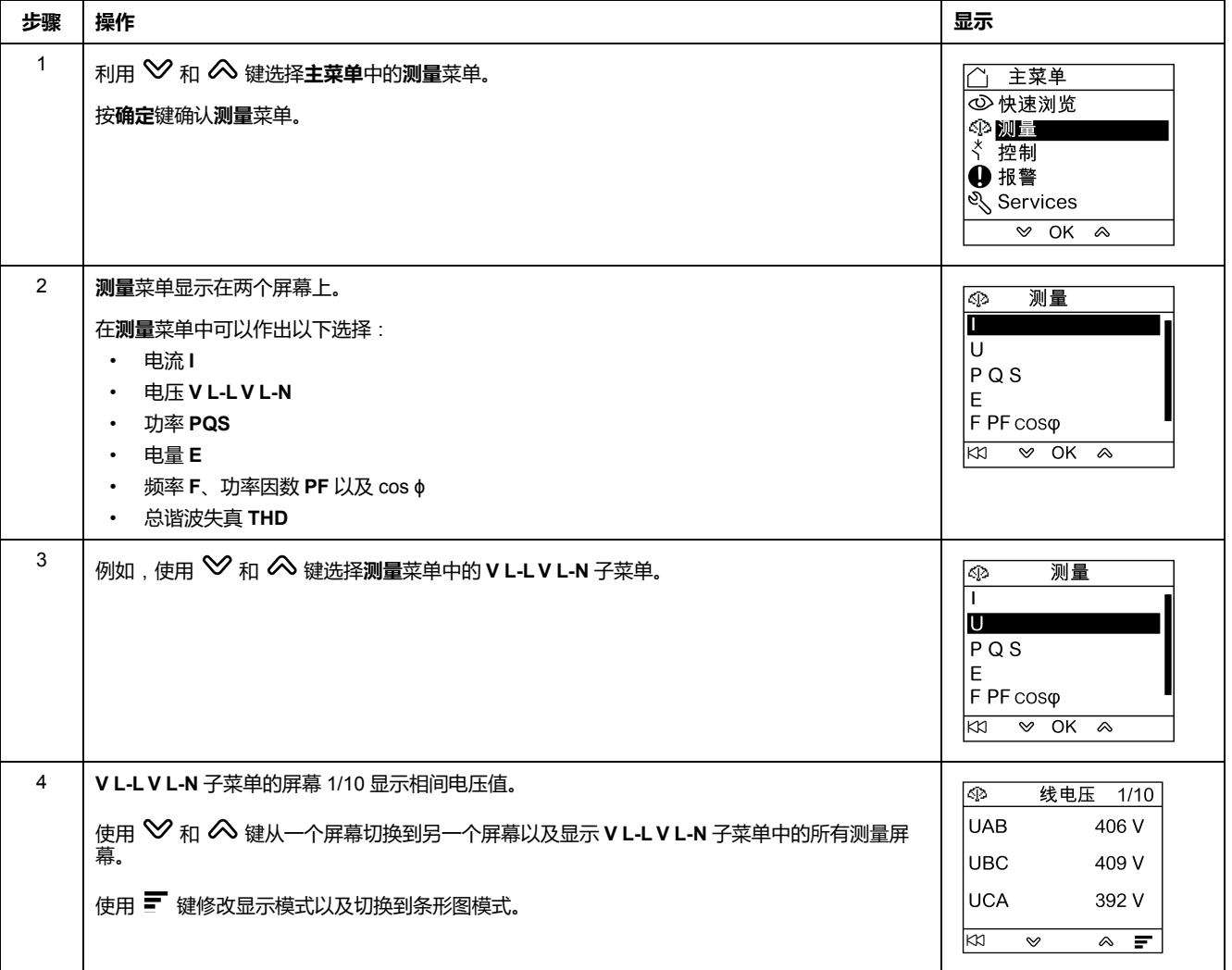

注:使用 KX 键返回**测量**菜单。

#### **测量值显示模式**

电流、电压和功率测量值可以用三种不同的方法显示,使用上下文相关键从一种显 示模式切换到另一个显示模式:

- 『 图标表示条形图模式显示。
- △ 图标表示刻度盘模式显示。
- 888 图标表示数字模式显示。

下表给出了目前三种模式的显示示例:

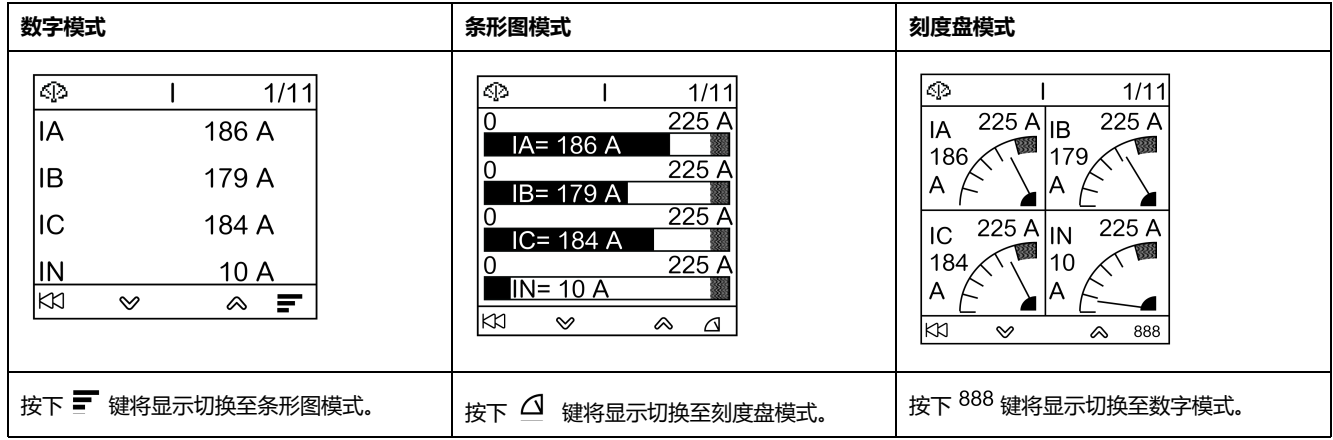

<span id="page-35-0"></span>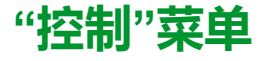

**简介**

**控制**菜单用于从 FDM121 显示单元控制:

- 断路器
- 由 IO 模块管理的光源和负载应用

#### **危险**

#### **电击、电弧或灼伤的危险**

如果 FDM121 显示器背光闪烁, 在将 IMU 返回至常规操作模式之前, 请勿从 FDM121 显示器执行任何命令。

#### **未按说明操作将导致人身伤亡等严重后果。**

FDM121 显示单元闪烁表明 IMU 在降级模式下运行。这可能是架构问题。有关更 多信息,请参[阅相关文档](#page-5-1), 6 页一节中提供的 *ULP* 系统用户指南。

如果 IMU 以降级模式运行且其 FDM121 显示单元的版本低于 V2.1.3,则控制非指 定的设备会有一定风险。

#### **与断路器控制兼容的设备**

下表列出了控制每种断路器系列所要求的最低硬件配置。

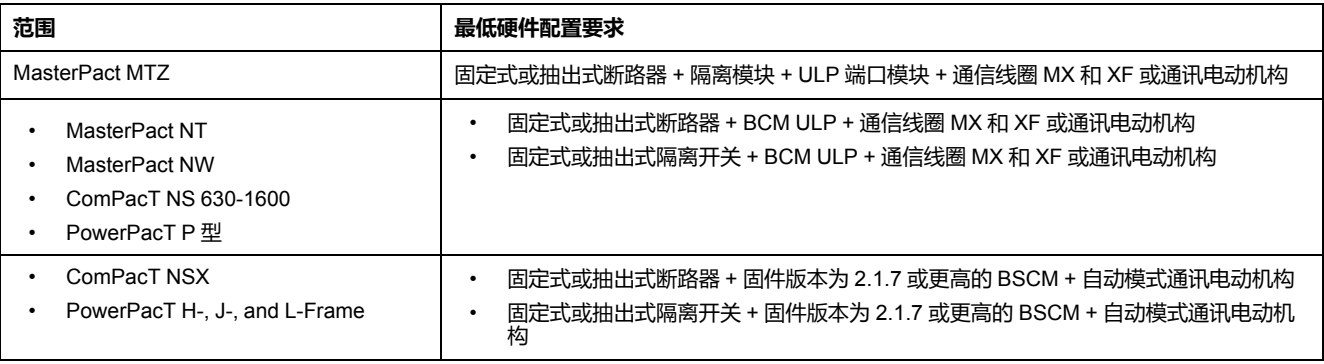

#### **断路器控制屏幕**

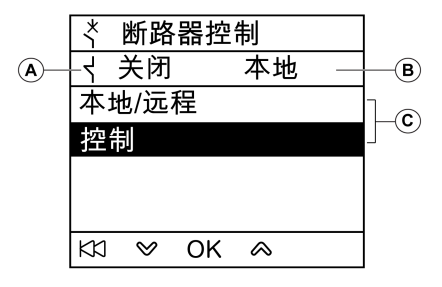

- **A** 断路器状态
- **B** 断路器的当前控制模式
- **C** 断路器控制命令选择

#### **断路器状态**

根据所连设备,FDM121 显示单元将显示出断路器的以下状态:

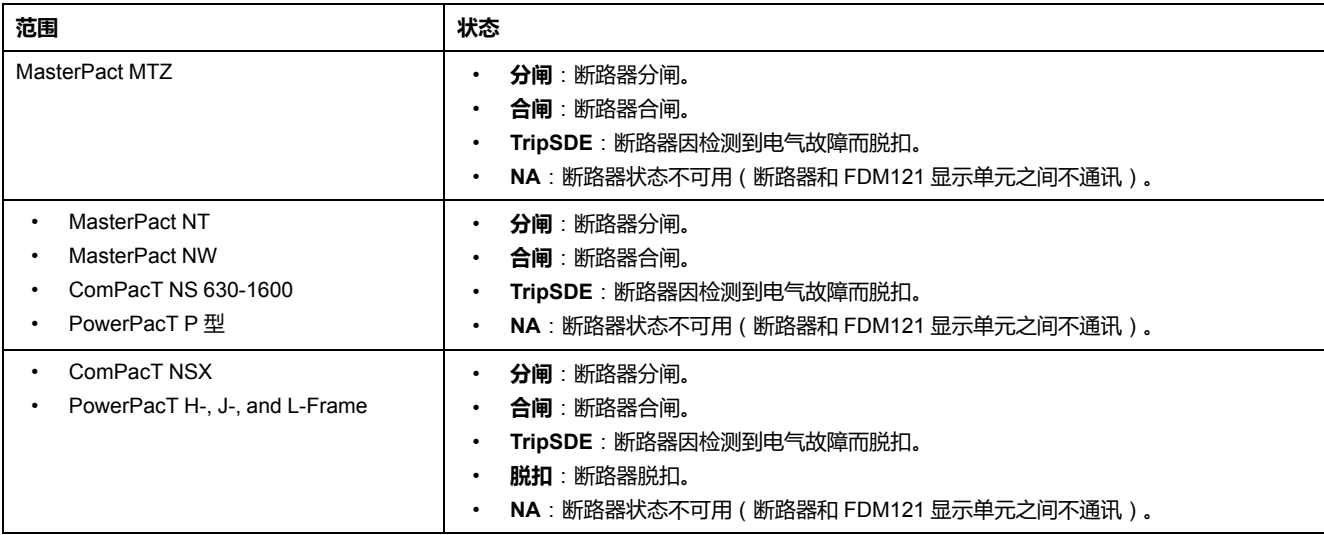

#### **断路器控制模式选择**

FDM121 显示单元可以选择断路器的本地或远程控制模式,但在为断路器操作配置 的 IO 模块位于 IMU 中时除外,或者在断路器硬件配置不兼容时除外。

**本地**和**远程**模式是互相排斥的。

断路器控制模式的选择受有码保护。如果修改了断路器的 3 级默认密码,则会显示 密码输入屏幕。有关更多信息,请参阅章节 [密码屏幕](#page-27-0), 28 页。

当选择断路器控制模式(本地/远程)时,将不会提示您确认选择。

#### **断路器控制命令**

FDM121 显示单元只有在本地控制模式下才能控制断路器。在远程控制模式下,**控 制**功能不可用。

断路器控制命令有密码保护。如果修改了断路器的 3 级默认密码,则会显示密码输 入屏幕。有关更多信息,请参阅章节 [密码屏幕](#page-27-0), 28 页。

在选择命令后,将会提示您确认所作选择。

断路器的类型决定控制命令。

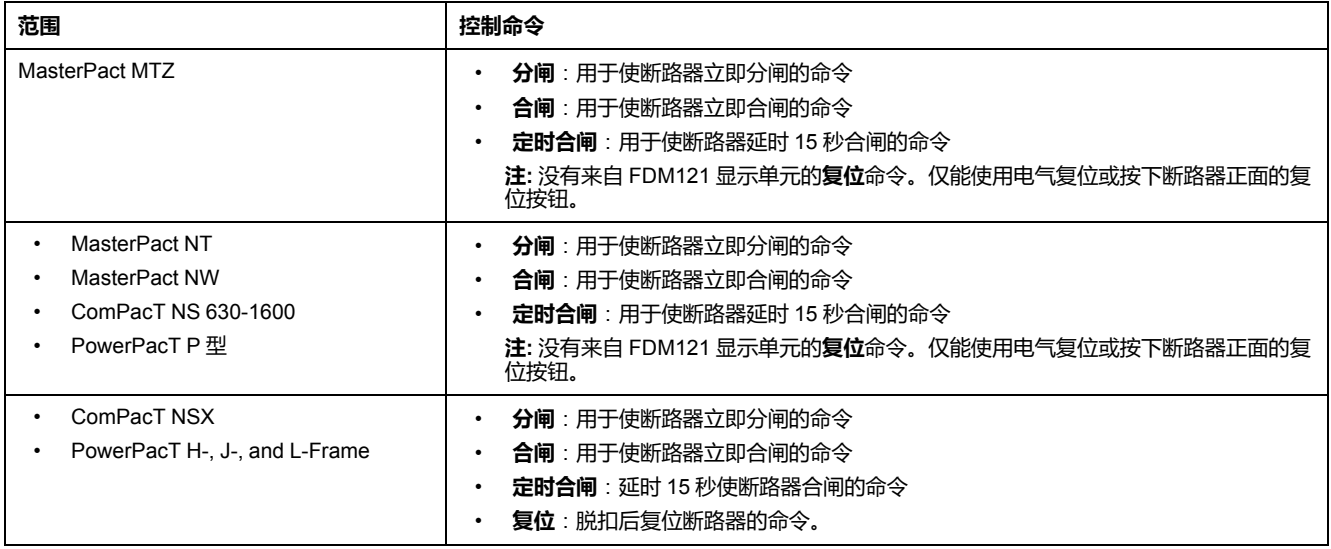

**注:** 当合闸指令被禁用时,不可使用**合闸**命令以及**定时合闸**命令。

#### <span id="page-37-0"></span>**光源和负载控制**

FDM121 显示单元可以控制由与 IMU 相连的 IO 模块执行的光源和负载预定义应用 (应用 4)。

FDM121 显示单元只有在本地控制模式下才能控制光源和负载应用。在远程控制模 式下,**照明控制**和**负载控制**功能不可用。

**照明控制**屏幕和**负载控制**屏幕显示相同的信息:

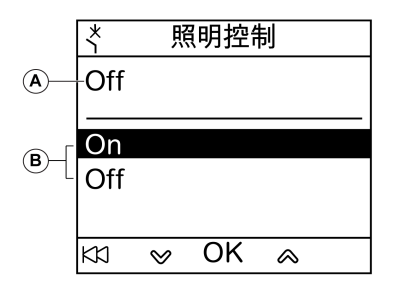

**A** 当前应用状态

**On** 照明或负载已启用。

**Off** 照明或负载已关闭。

- **B** 应用控制指令
	- **On** 开启照明或负载的命令。
	- **Off** 关闭照明或负载的命令。

照明控制和负载控制的命令有密码保护。如果修改了 IO 模块的 3 级默认密码, 则 会显示密码输入屏幕。有关更多信息,请参阅章节 [密码屏幕](#page-27-0), 28 页。

在选择命令后,将会提示您确认所作选择。

从本地 FDM121 显示单元发出的光源和负载命令用途如下:

- 打开和关闭光源。光源由脉冲继电器控制。开关命令可能会出现延时,也可能 不会延时。
- 打开和关闭负载。负载由接触器控制。开关命令可能会出现延时,也可能不会 延时。

有关更多信息,请参[阅相关文档](#page-5-1), 6 页一节中提供的 *IO* 系统用户指南。

#### **断路器控制屏幕的导航**

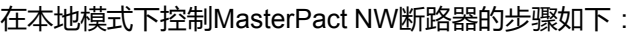

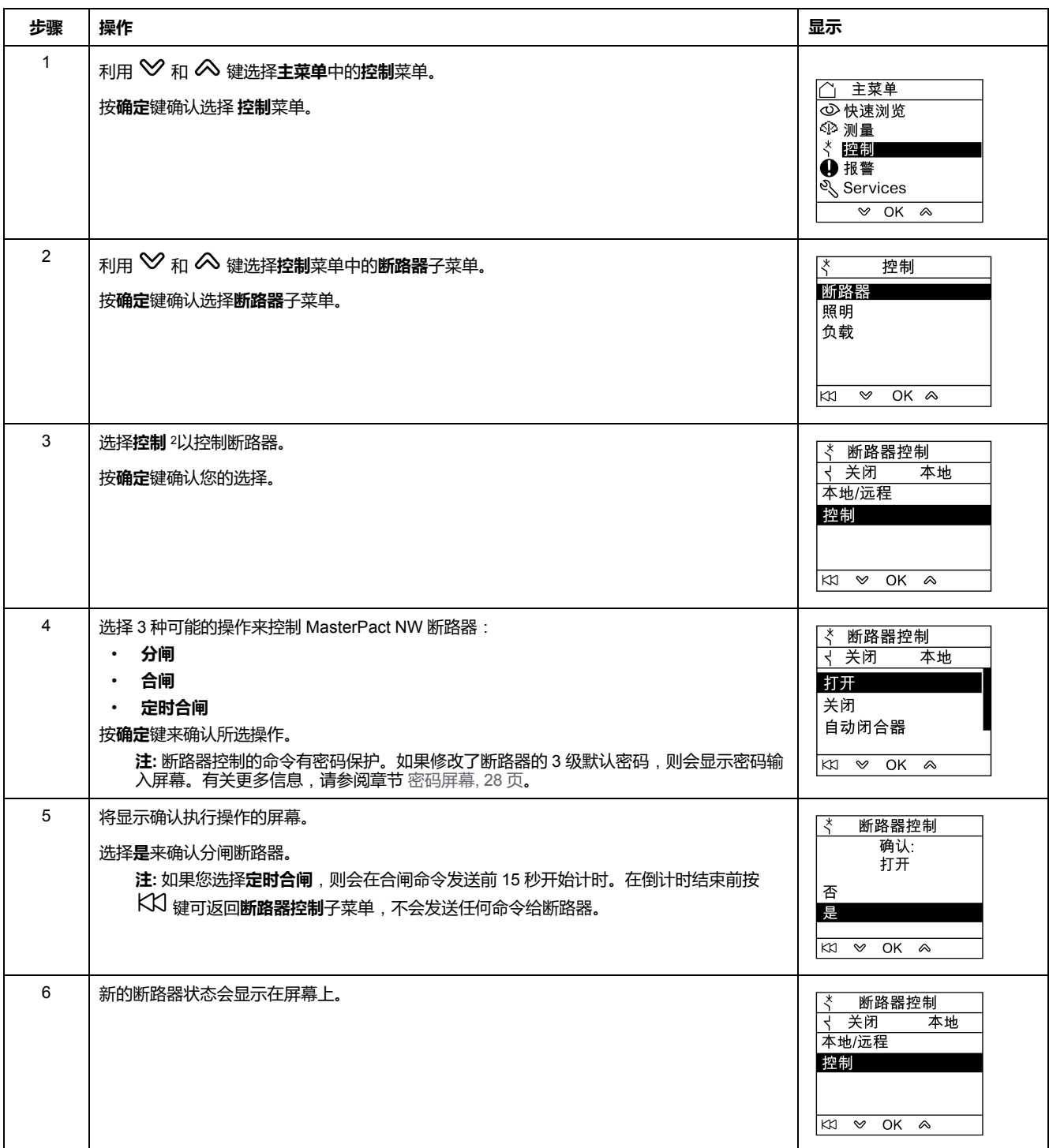

**注**: 使用 KX 键返回**断路器控制**菜单。

<sup>2.</sup> 当硬件与功能兼容、控制模式为本地模式且 ULP 总线上没有冲突时,子菜单才可用。

#### **照明或负载控制屏幕的导航**

#### **照明控制**和**负载控制**屏幕的导航相似。

控制**照明**应用的步骤如下:

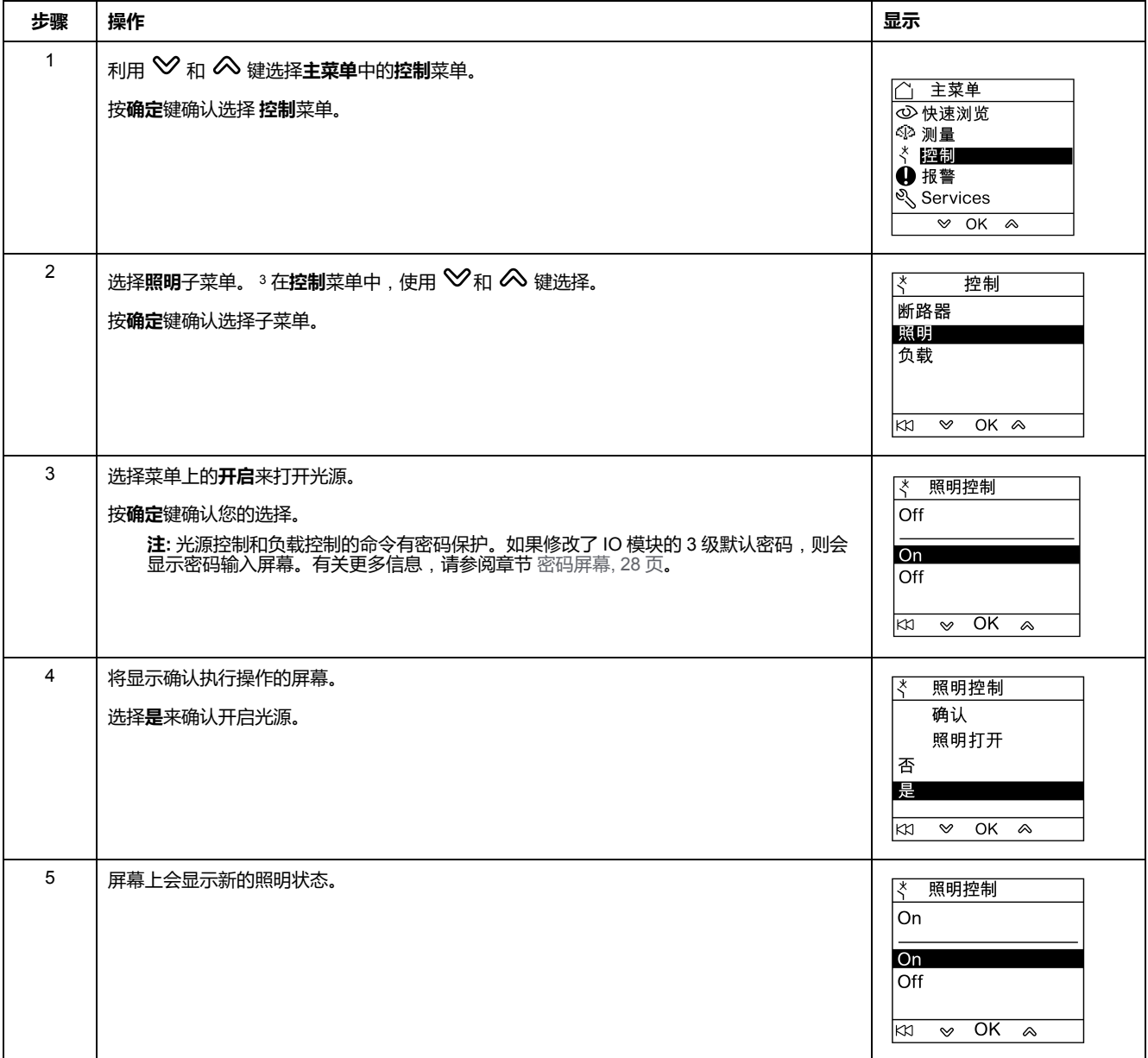

<sup>3.</sup> 子菜单仅在以下情况下可用:

<sup>•</sup> FDM121 显示单元连接到为预定义应用 4"光源与负载控制"配置的 IO 模块时;

<sup>•</sup> 控制模式为本地模式时;

<sup>•</sup> ULP 总线上没有冲突时。

<span id="page-40-0"></span>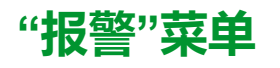

# **定义**

事件是指 IMU 模块检测到的数字数据变更状态或任何事件。事件具有时间戳, 且 记录在模块事件历史中。

报警是一种需要用户给予特别注意的事件类型。

用户可将报警与 IMU 中的任何测量或事件关联起来。

每个报警都分配一个预定义优先级:

- 高优先级
- 中等优先级
- 低优先级
- 无优先级

用户可利用 EcoStruxure Power Commission 设置报警参数并分配优先级。

有关报警设置和优先级的更多信息,请参[阅相关文档](#page-5-1), 6 页一节中提供的 *MicroLogic* 脱扣单元用户指南。

### **简介**

在 FDM121 显示单元的**报警**菜单中显示事件和报警,其中有 2 个子菜单供您选 择:

- **事件日志**显示来自连接设备的最近 40 个事件。这些事件由 FDM121 显示单元 记录。如果 FDM121 断电,会丢失事件日志文件。
- **报警日志**显示连接设备检测到的报警。如果 FDM121 断电,则报警日志不会 丢失。按类型对报警排序,其可用性由连接至 FDM121 显示单元的设备决 定:

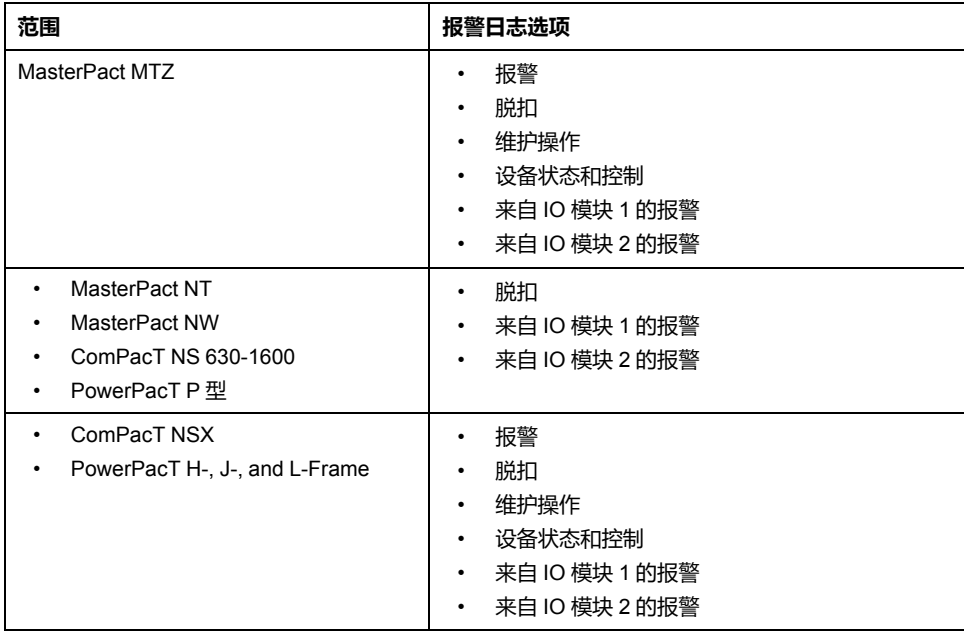

**注: 事件日志**和**报警日志**屏幕按照反向时序顺序显示事件和报警。

#### **报警实时指示和确认**

FDM121 显示单元以不同方式实时指示高优先级和中优先级报警。必须以不同方式 确认这些报警。

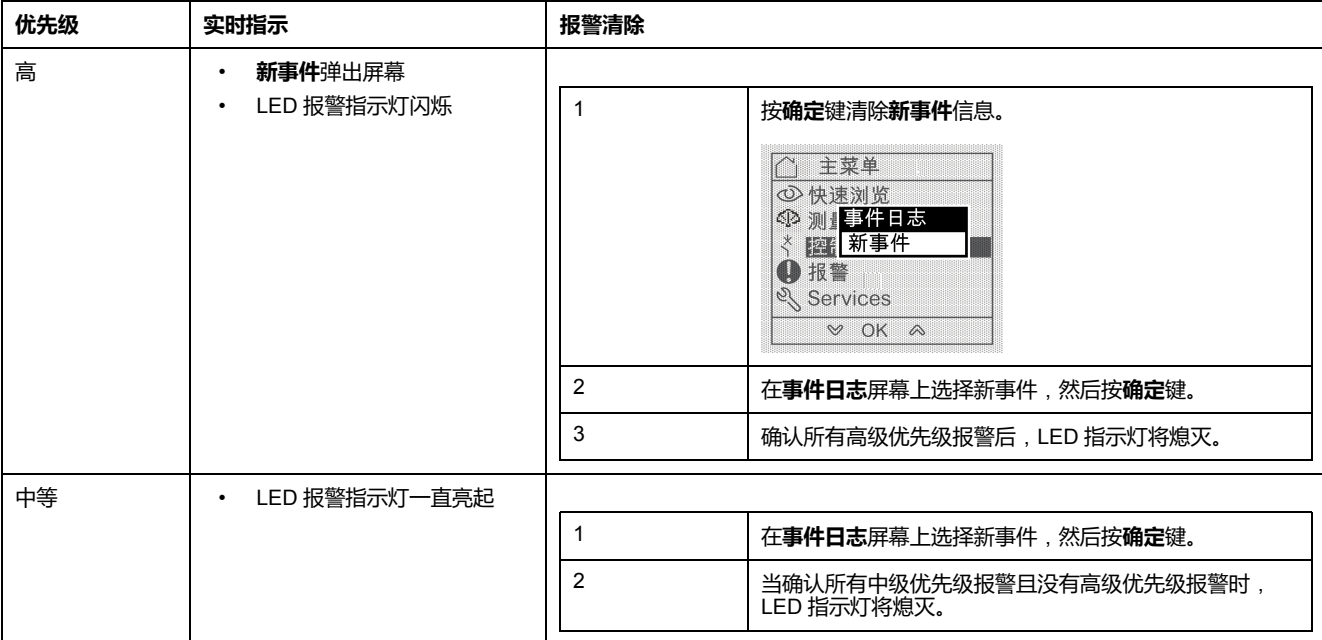

#### **导航浏览事件日志屏幕**

导航浏览**事件日志** 屏幕的步骤如下:

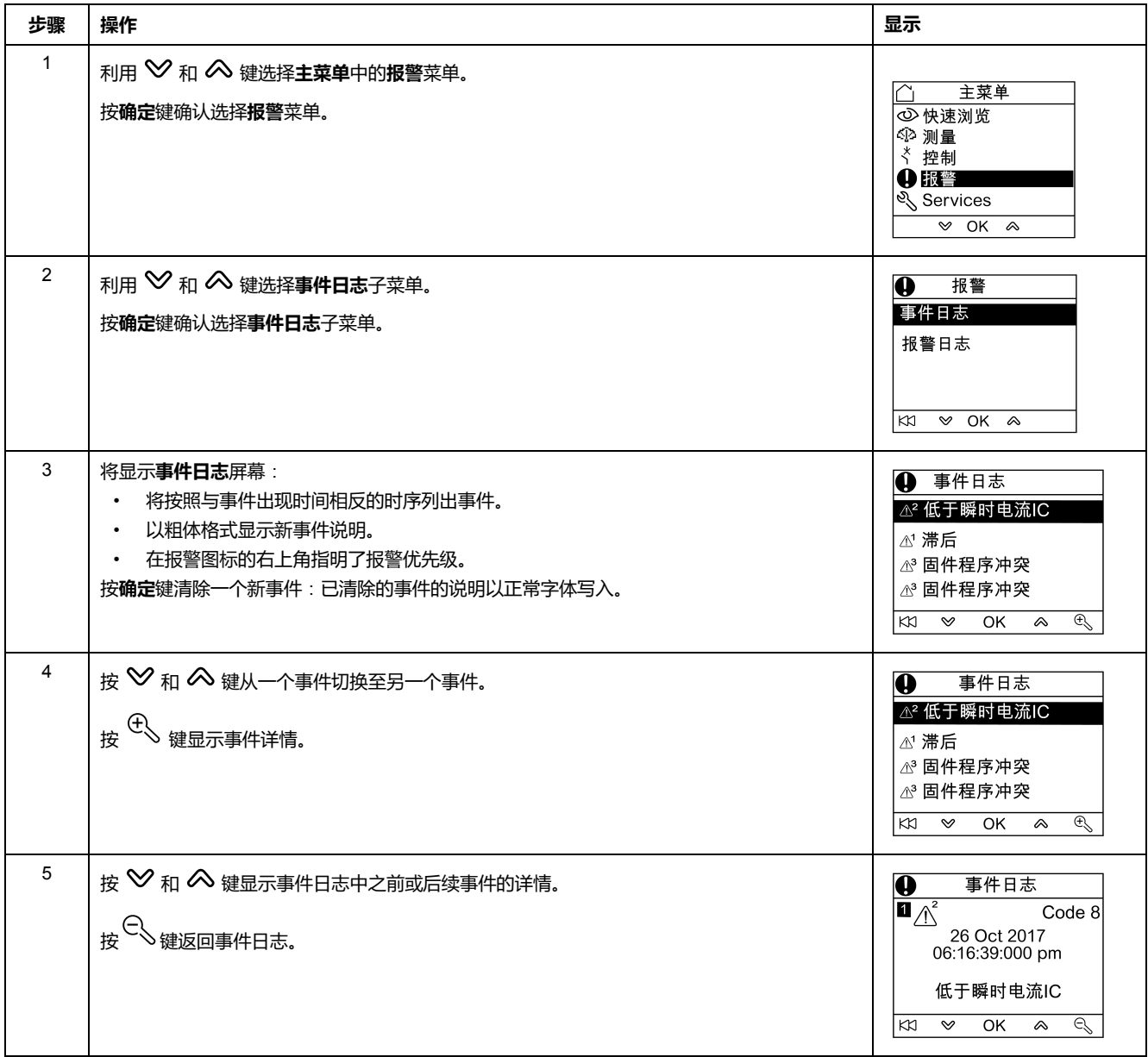

在任意**事件日志**屏幕中按 键将返回出现**新事件**弹出屏幕前显示的屏幕。

**注:** 如果自 FDM121 显示单元加电以来没有出现过任何事件,则**事件日志**子菜 单将显示以下屏幕。按**确定**键返回**报警**菜单。

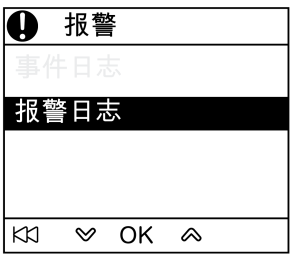

#### **导航浏览报警日志子菜单**

导航浏览**报警日志**屏幕的步骤如下:

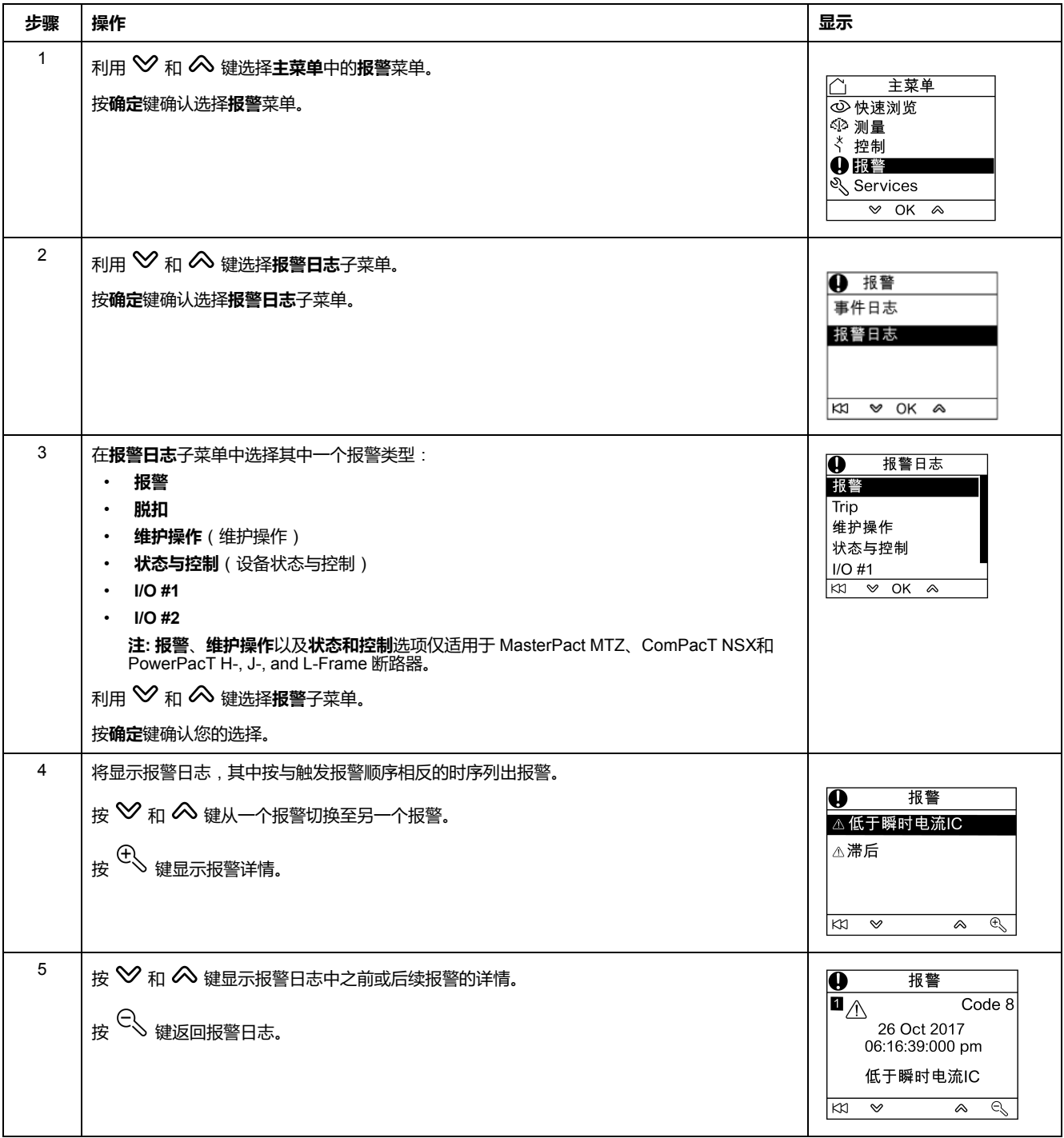

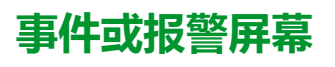

事件与报警屏幕相似。一般和详情屏幕分别如下:

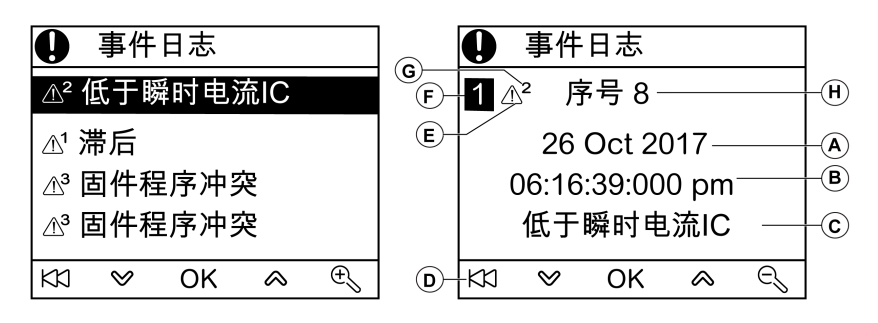

**A** 事件或报警出现日期

**B** 事件或报警出现时间:

- 一般屏幕采用的是小时和分钟
- 详情屏幕中采用的是小时、分钟、秒以及毫秒
- **C** 事件或报警名称

**D** 返回事件日志或报警日志的键

**E** 事件或报警类型:

- 表示出现了事件或报警
- <sup>26</sup>表示事件或报警已结束
- **F** 屏幕编号
- **G** 报警优先级(仅在事件日志中显示)
- **H** 事件或报警代码

#### <span id="page-45-0"></span>**"服务"菜单**

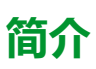

利用**服务**菜单可访问以下功能:

- 复位电度表以及最小和最大测量值
- FDM121 显示单元上的日期和时间设置
- FDM121 显示单元对比度和亮度设置
- 维护指示灯(操作计数器、载入信息等)
- IMU 产品标识信息
- FDM121 屏幕的语言选择
- 温度和体积的单位设置
- 监测和控制 IO 模块(状态、强制命令以及计数器)
- 用于单个断路器的 IFE Ethernet 接口的 IFE IP 地址, 此断路器连接到 FDM121 显示单元
- 显示二维码以获取设备信息

菜单项的可用性取决于连接至 FDM121 显示单元的设备:

- 当连接 MicroLogic 脱扣单元或 BCM ULP 时,**复位**子菜单可用。
- 当连接 MicroLogic 脱扣单元、BSCM 或 BCM ULP 时,**维护**子菜单可用。
- 当连接 IO 模块时,**I/O #1**和**I/O #2** 子菜单可用。
- 当连接用于单个断路器的 IFE Ethernet 接口时,**IFE IP 地址**子菜单可用。

#### **断电时仍保留的设置**

如果 FDM121 断电, 则 FDM121 显示单元保留以下设置:

- 语言设置
- 对比度设置
- 亮度设置

如果 FDM121 断电, 则会丢失日期和时间。

### **复位**

使用**复位**子菜单可:

- 只需一步便复位所有电度表以及最小和最大测量值。
- 仅复位电度表:有功电能 (**Ep**)、无功电能 (**Eq**) 以及视在电能 (**Es**) 表。
- 仅复位一组最小和最大测量值。

例如,对于电流组,可同时复位以下最小值和最大值:

- 相电流和中性线电流(如果存在)
- 不平衡电流
- 需量电流

子菜单项的可用性取决于所支持的设备。

在**服务**菜单中复位 MasterPact NW 断路器测量组的步骤如下:

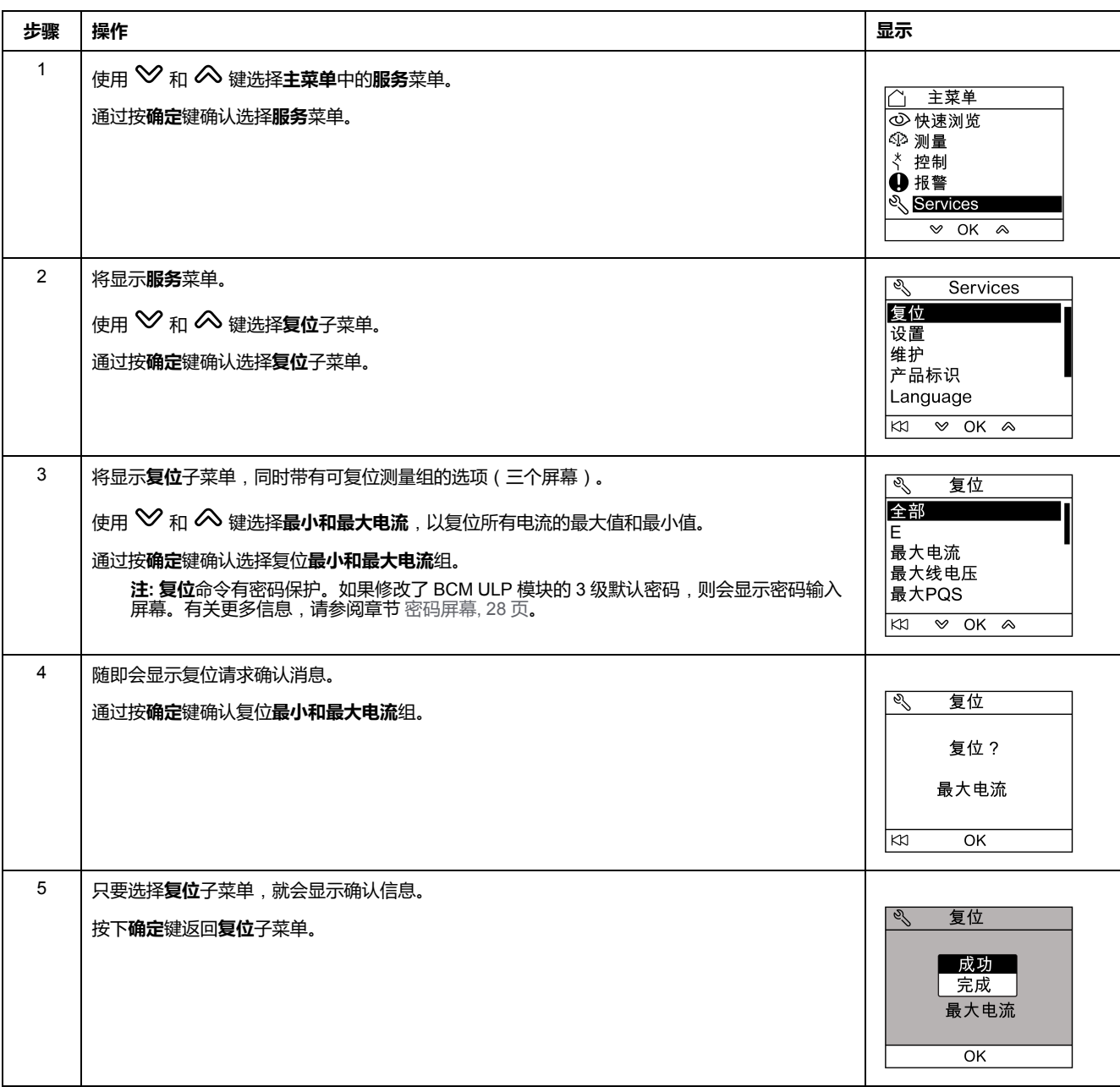

**注:** 按 键返回**服务**菜单。

### **设置 FDM121 显示单元上的日期和时间**

在**服务**菜单中设置 FDM121 显示单元的日期和时间的步骤如下:

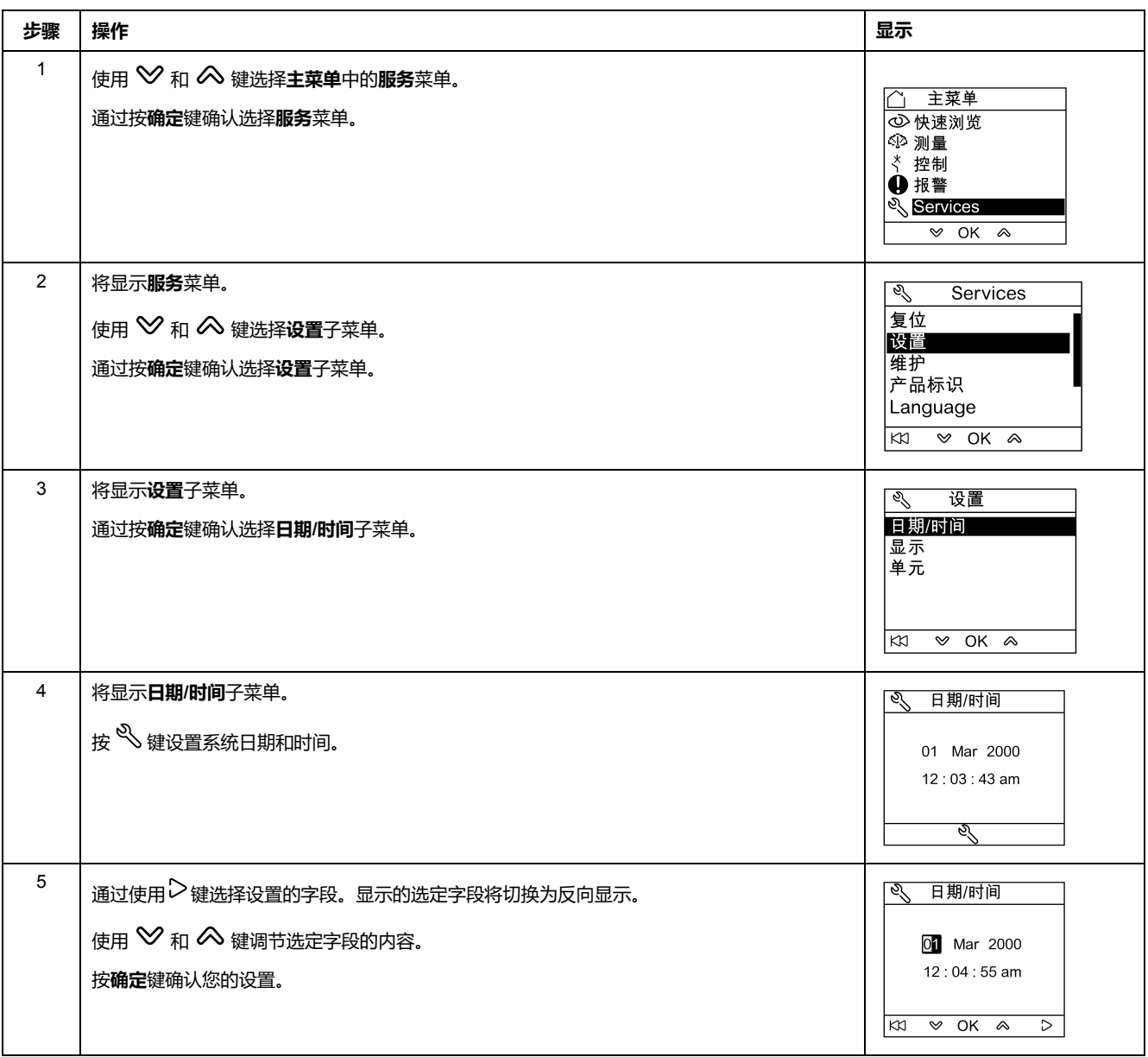

#### **设置 FDM121 显示单元的对比度和亮度**

设置对比度和亮度的步骤类似。

在**服务**菜单中设置 FDM121 显示单元对比度的步骤如下:

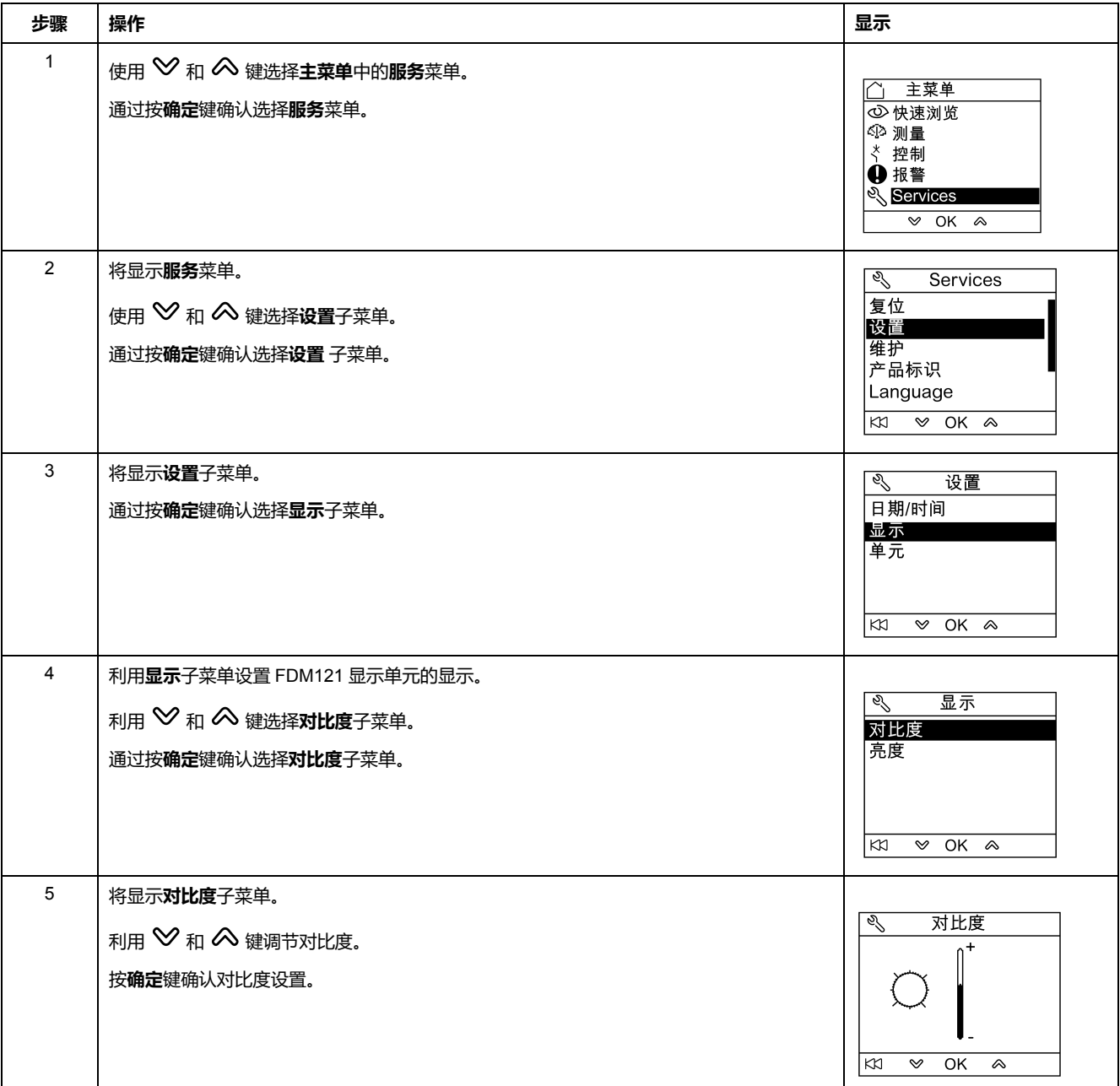

#### <span id="page-49-0"></span>**在 FDM121 显示单元上设置温度和体积单位**

设置温度和(°C 或 °F)或体积显示物理单位(m3,美制加仑**galUS**或英制加仑 **galGB**)的步骤相似。

在**服务**菜单中设置温度的步骤如下:

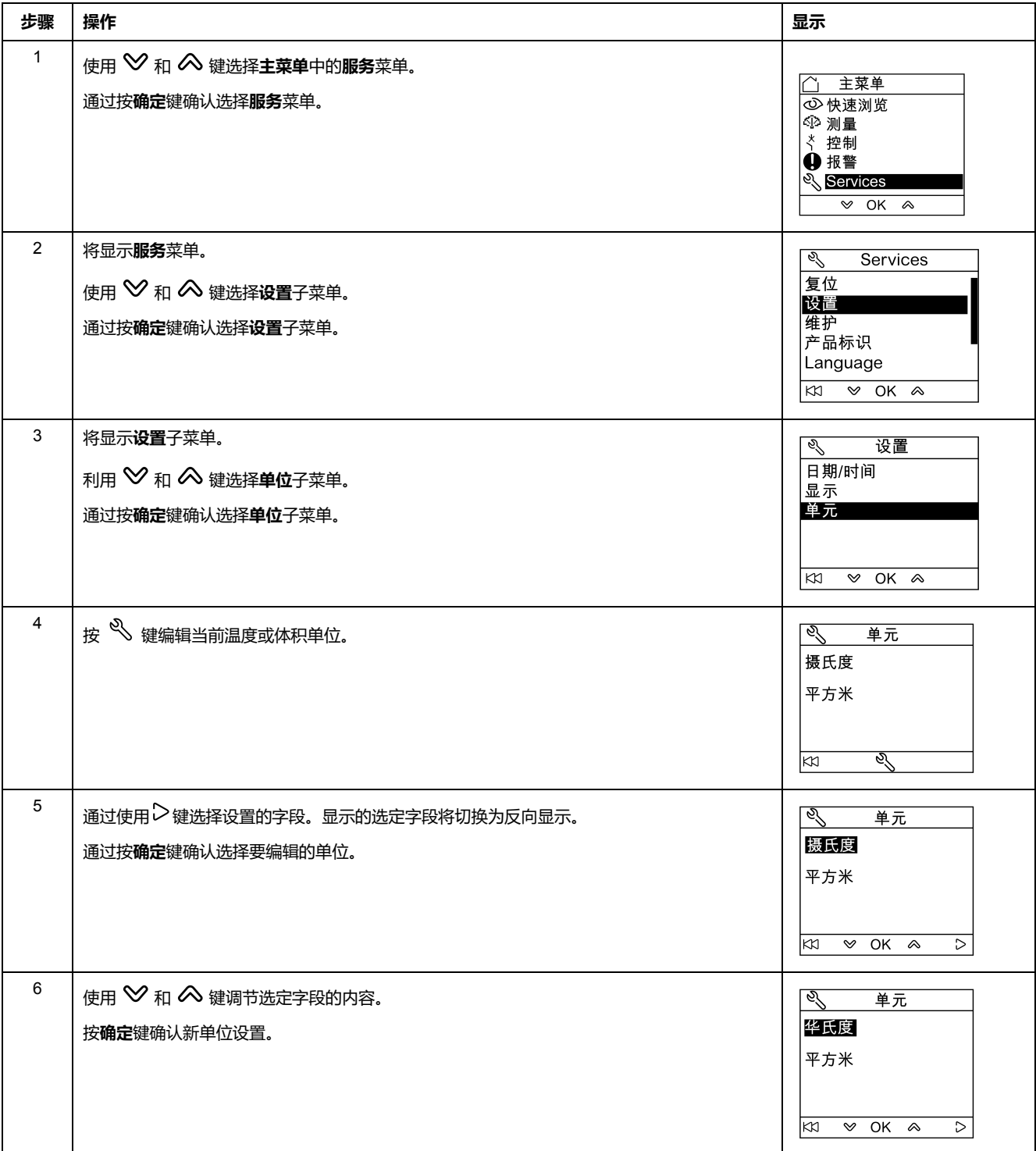

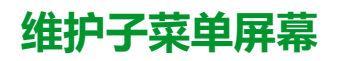

子菜单项的可用性取决于所连接的设备。

- 当连接 MicroLogic 脱扣单元时,**触点磨损**子菜单可用。
- 当连接 MicroLogic 脱扣单元时,**载入信息**子菜单可用。
- 当连接BSCM或BCM ULP时,**断路器计数器**子菜单可用。
- 当连接为抽架管理应用配置的IO模块时,**抽架计数器**子菜单可用。
- 当连接为抽屉管理应用配置的IO模块时,**抽屉计数器**子菜单可用。
- 当将 IO 模块 1 的模拟量输入被分配给 Pt100 传感器时,**T°计数器 #1** 子菜单 可用。
- 当将 IO 模块 2 的模拟量输入被分配给 Pt100 传感器时,**T°计数器 #2** 子菜单 可用。

下表展示了连接至 ComPacT NSX 断路器的 FDM121 显示单元上可用的**维护**子菜 单屏幕。可在**主菜单**中的**服务**菜单中访问**维护** 子菜单。

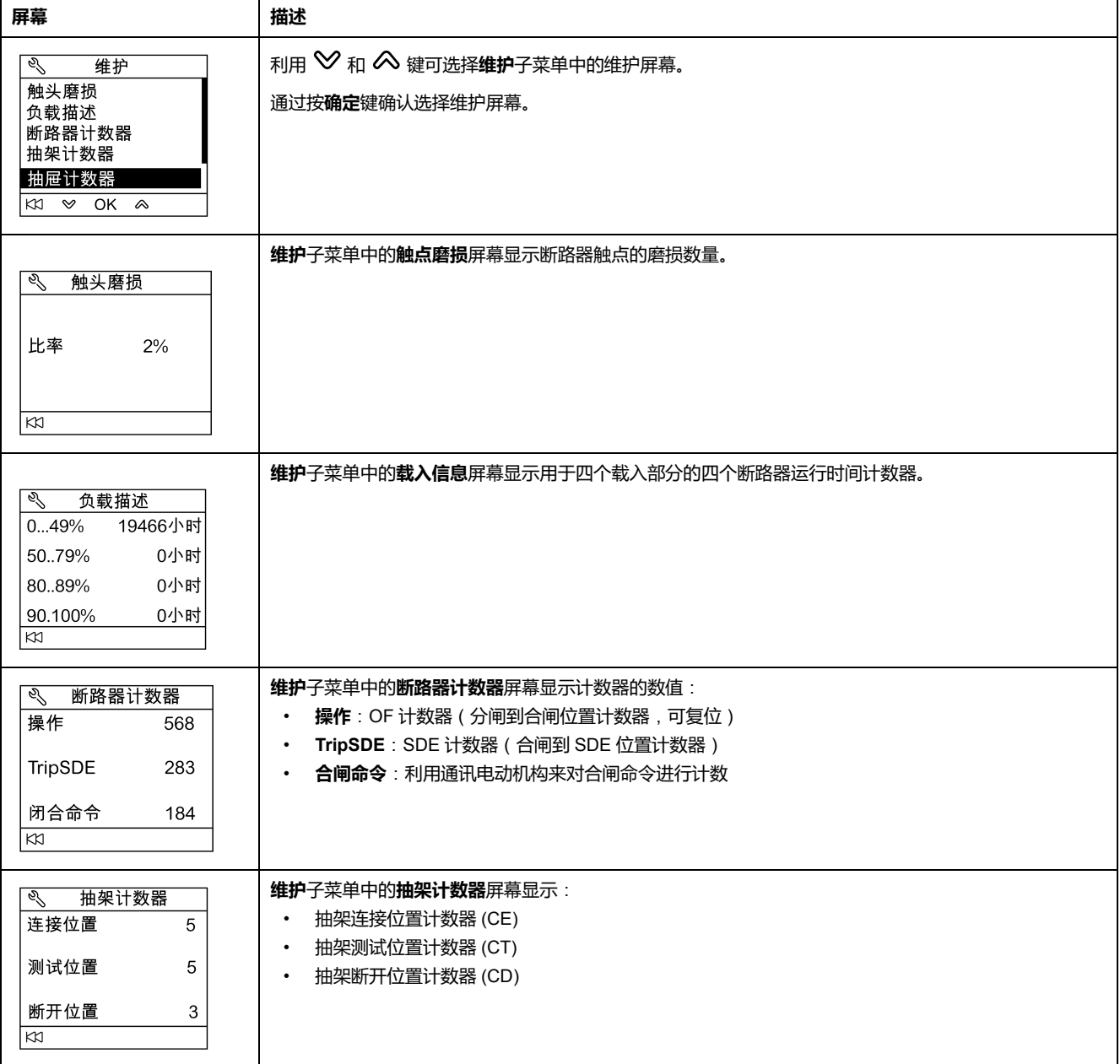

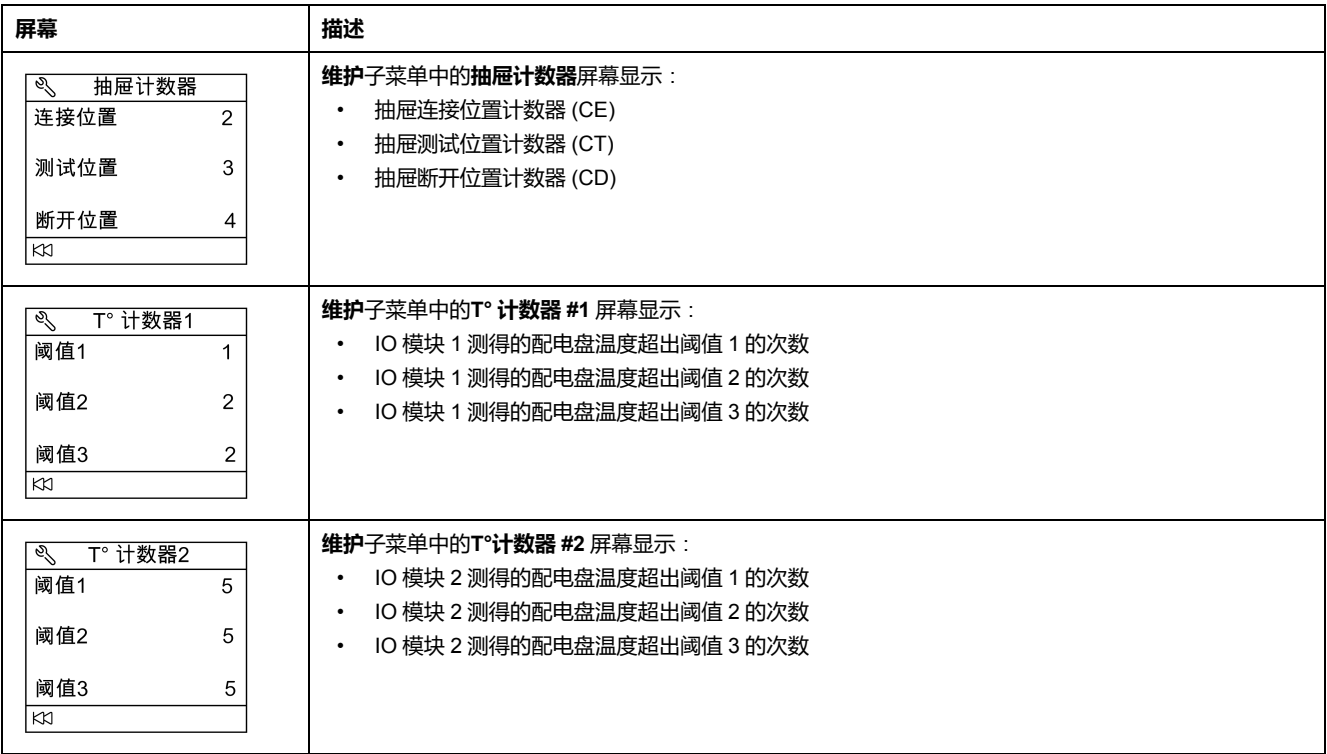

## **获得产品标识**

FDM121 显示单元显示 IMU 每个模块的序列号、部件号以及版本。

以下过程描述了访问包含以下组件的 IMU 的模块标识的示例:

- 配备有 MicroLogic 5.2 E 脱扣单元和 BSCM 的 ComPacT NSX 断路器
- IFM 接口
- FDM121 显示单元
- USB 维护接口

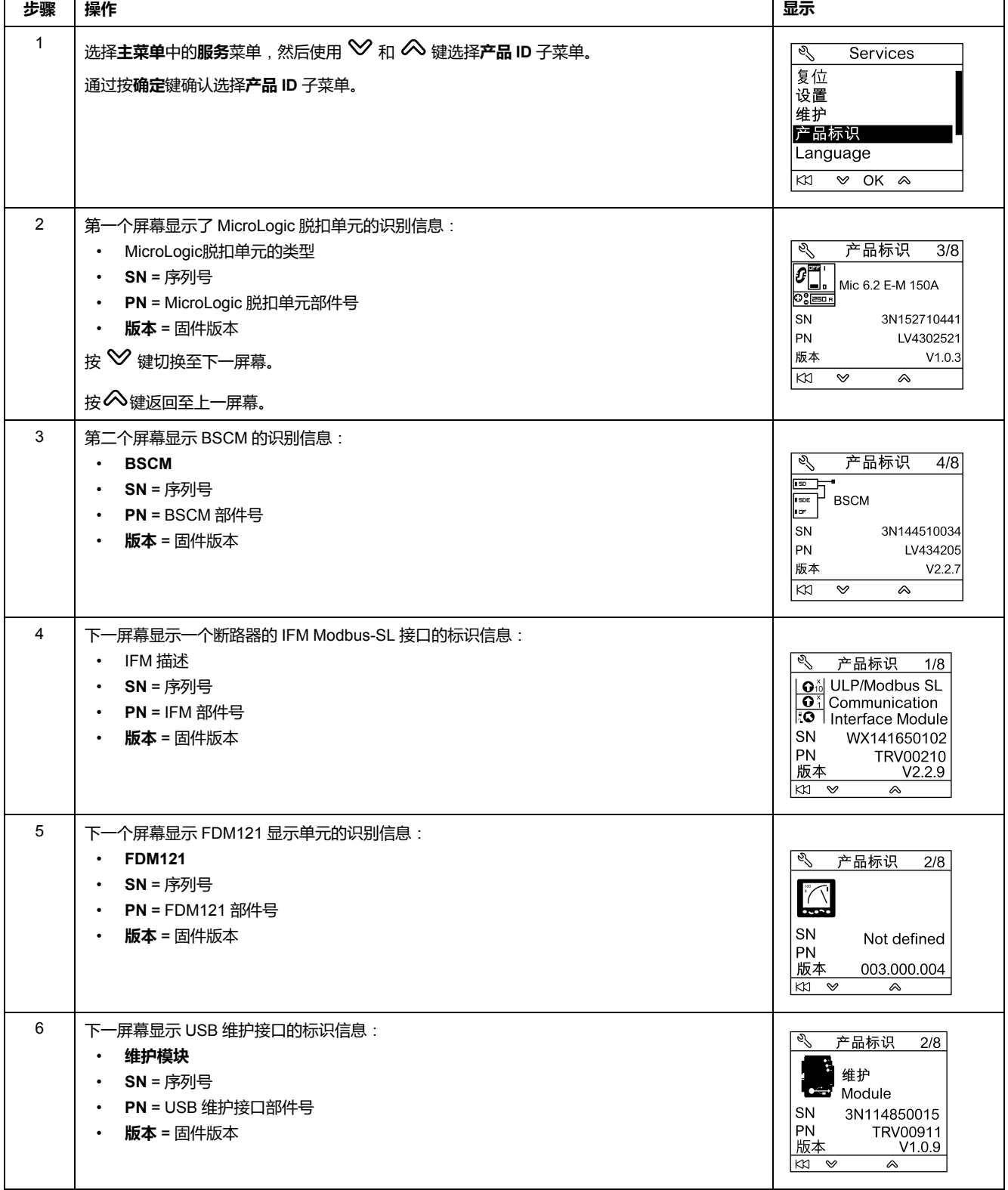

### **选择 FDM121 显示单元上的语言**

从**服务**菜单选择 FDM121 显示单元语言的步骤如下:

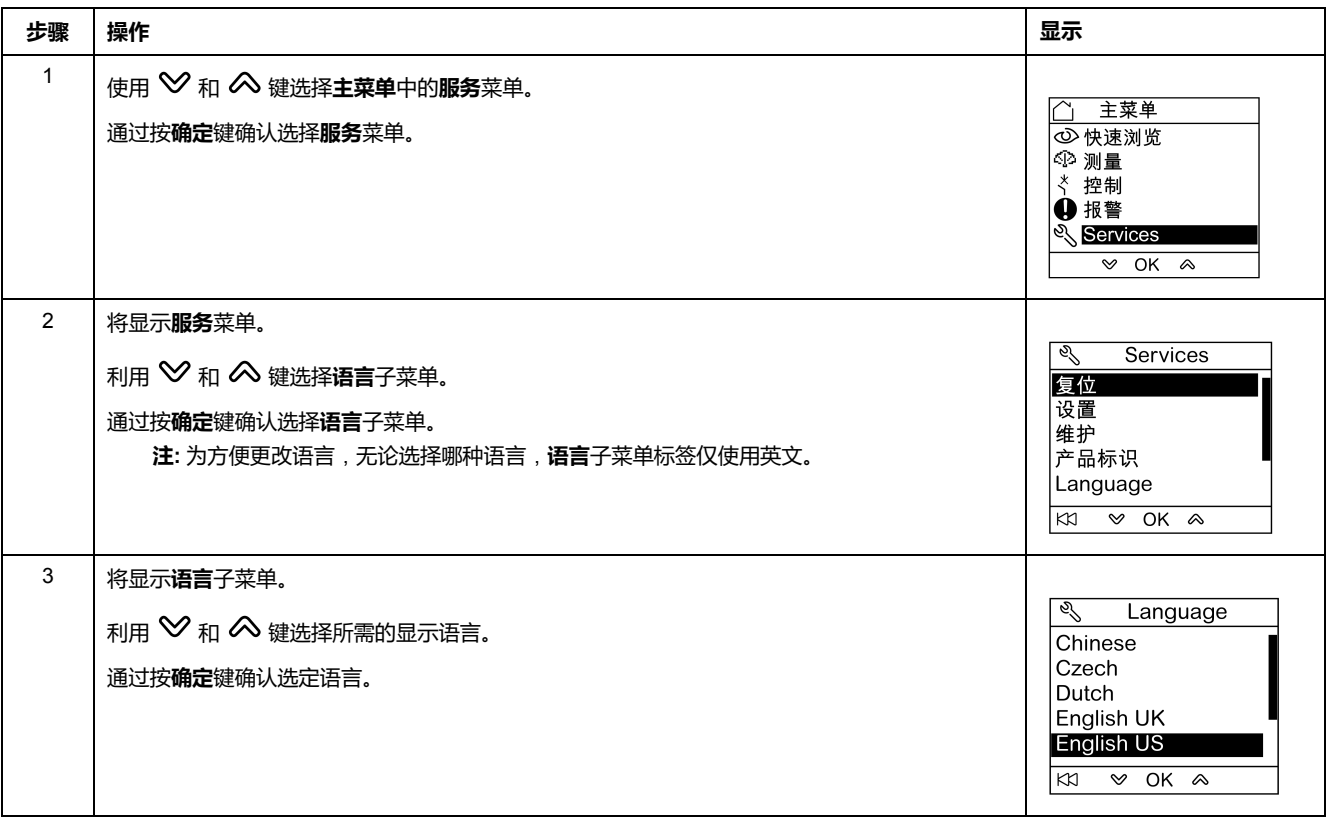

### **导航浏览IO模块屏幕**

利用 **I/O #•** 子菜单可访问用于监测和控制连接至 FDM121 显示单元的 IO 模块的四 个子菜单:

- **状态**子菜单显示IO模块的 I/O
- **强制**用于强制或非强制命令
- **脉冲计数器**子菜单显示计数器
- **温度**子菜单显示给定 IO 模块提供的配电盘温度

浏览IO模块屏幕的步骤如下:

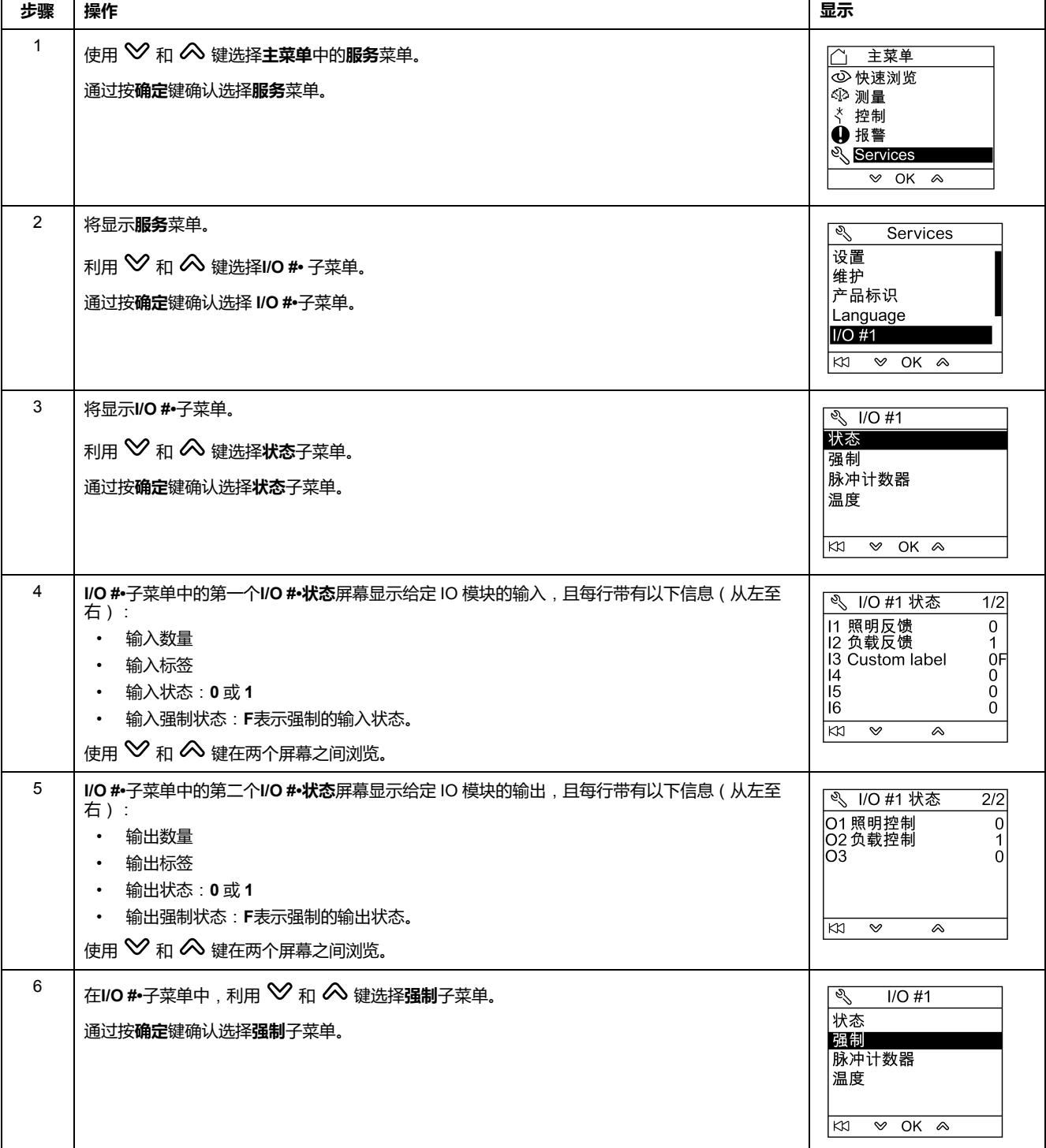

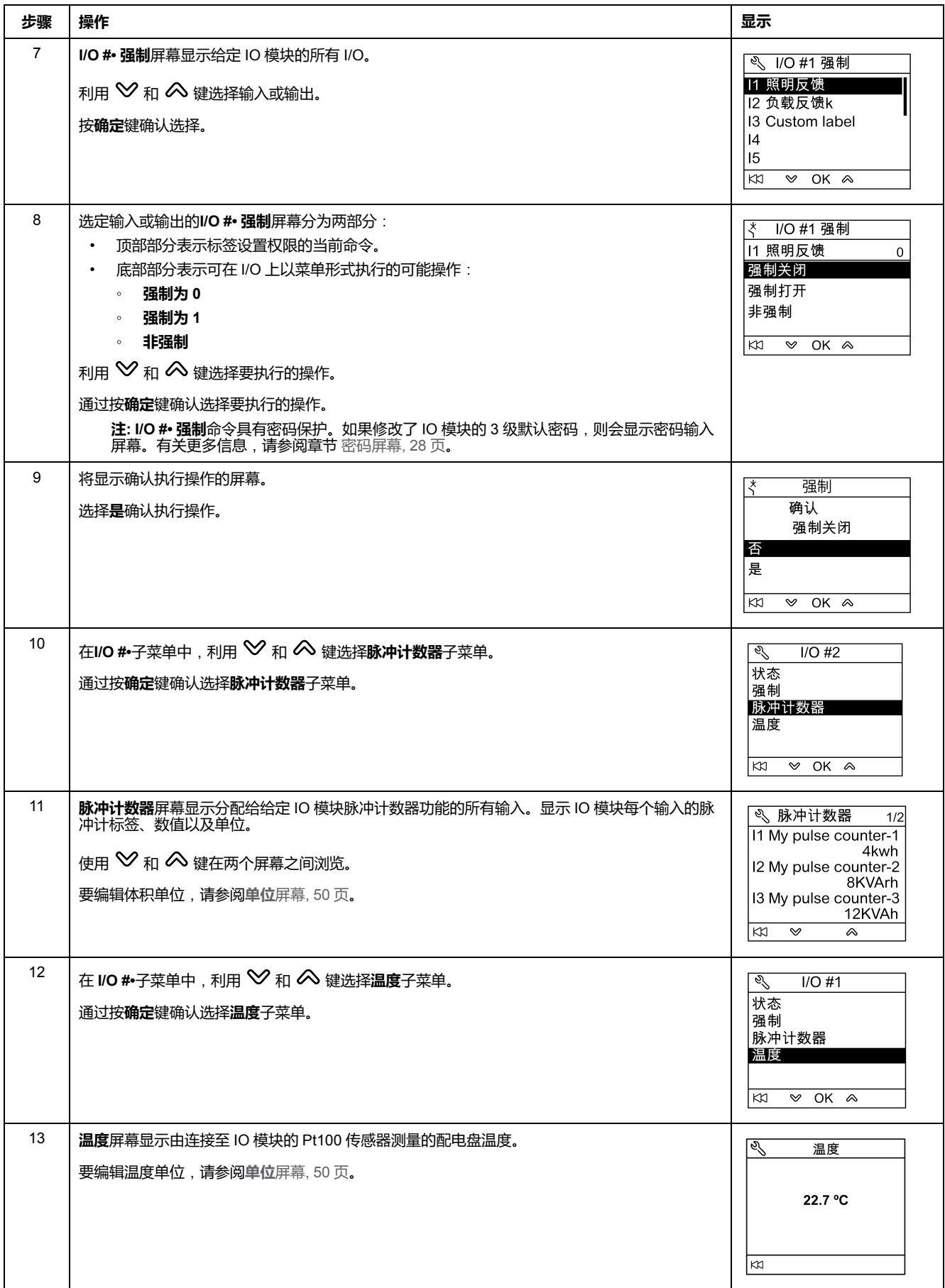

#### **设置用于单个断路器的 IFE Ethernet 接口的 IP 地址**

在**服务**菜单中设置 IFEIP 地址的步骤如下:

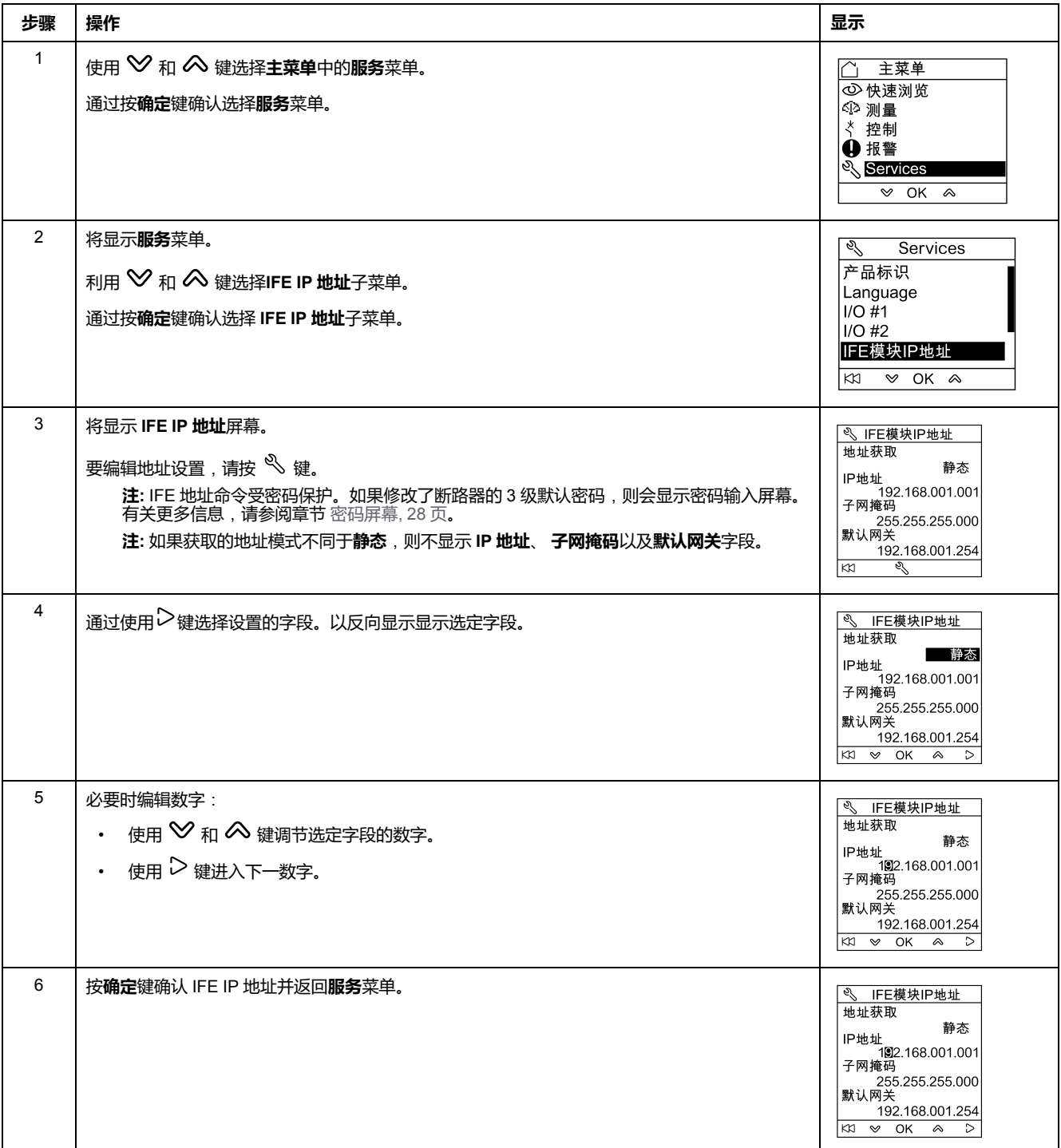

**注:** 按 键返回**服务**菜单并取消 IP 地址编辑。

### **在 FDM121 显示单元上显示二维码**

从**服务**菜单选择在 FDM121 显示单元上显示二维码的步骤如下:

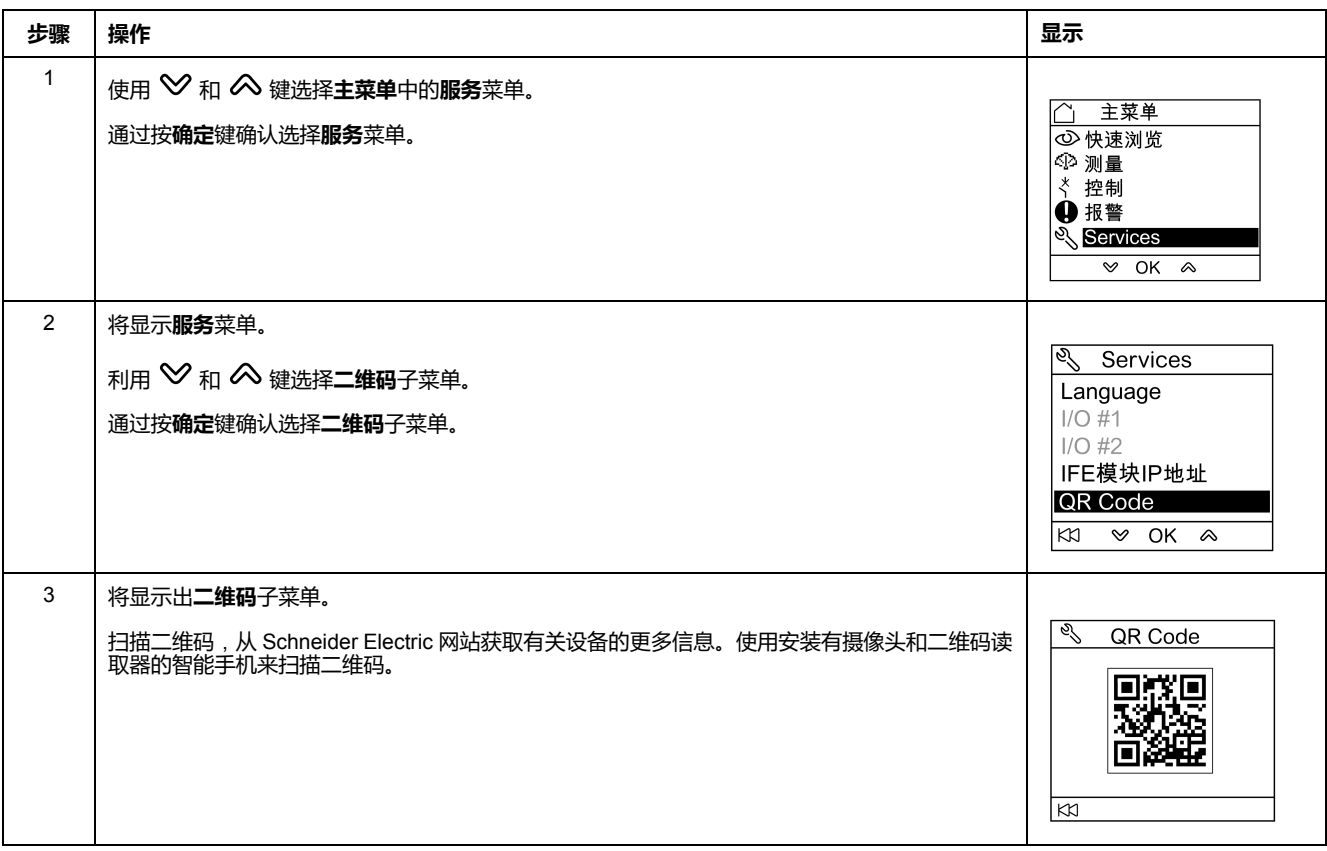

Schneider Electric 35 rue Joseph Monier 92500 Rueil Malmaison France

+ 33 (0) 1 41 29 70 00

www.se.com

由于各种标准、规范和设计不时变更,请索取对本出版物中给出的信息 的确认。

© 2023 Schneider Electric. 版权所有 DOCA0088ZH-04